# **Instrukcja Zestawu** *artus***® BK Virus RG PCR**

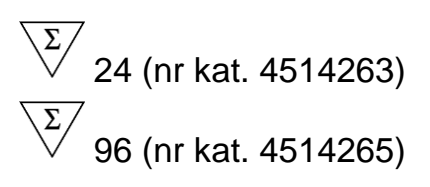

### Wersja 1

## **IVD**

Ilościowa diagnostyka in vitro

Do wykorzystania z aparatami Rotor-Gene® Q

# $\epsilon$

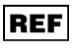

4514263, 4514265

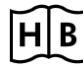

**HB** 1056823PL

QIAGEN GmbH, QIAGEN Strasse 1, 40724 Hilden, Niemcy

R4 MAT 1056823PL

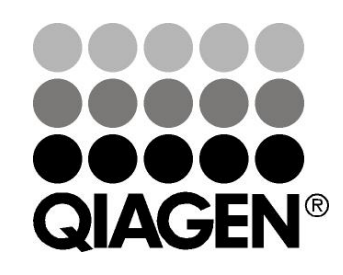

# **Sample & Assay Technologies**

## **Technologie Badań i Analiz Firmy QIAGEN**

Firma QIAGEN jest wiodącym dostawcą innowacyjnych technologii oczyszczania próbek i ich analizy, umożliwiając izolację i wykrywanie zawartości dowolnej próbki biologicznej. Nasze zaawansowane, wysokiej jakości produkty i usługi zapewniają sukces na każdym etapie - od chwili pobrania próbki do uzyskania wyniku.

#### **QIAGEN wyznacza standardy w zakresie:**

- **CZYSZCZANIA DNA, RNA i białek**
- **analizy kwasów nukleinowych i białek**
- **badań nad mikroRNA oraz RNAi**
- **automatyzacji technologii obróbki próbek i ich analizy**

Naszą misją jest umożliwienie Wam osiągania znakomitych i przełomowych wyników w prowadzonych badaniach. Więcej informacji można znaleźć na stronie [www.qiagen.com](http://www.qiagen.com/).

## **Spis treści**

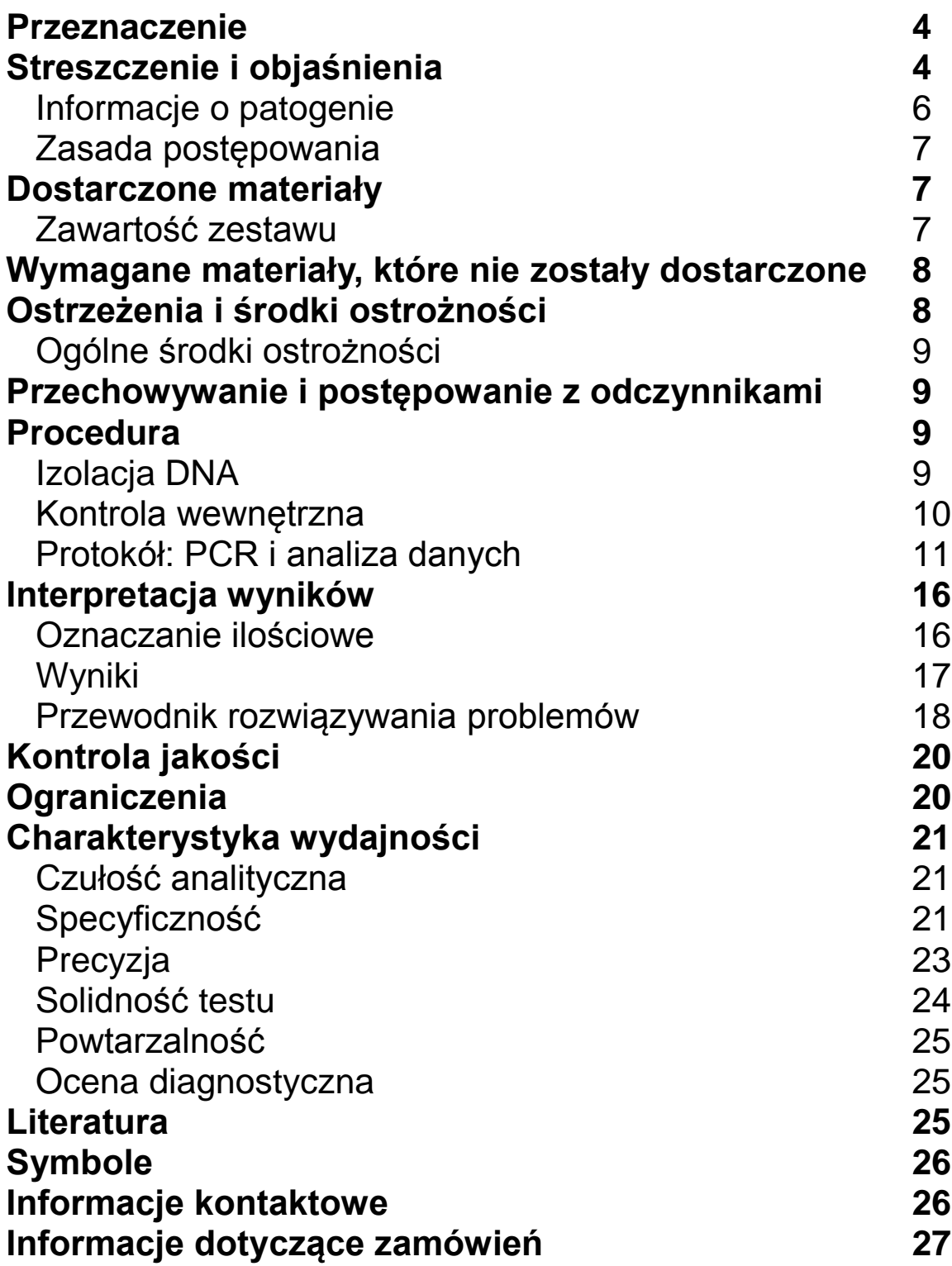

## <span id="page-3-0"></span>**Przeznaczenie**

Zestaw *artus* BK Virus PCR jest testem amplifikacji kwasu nukleinowego in vitro przeznaczonym do oznaczeń ilościowych DNA wirusa BK w ludzkim osoczu lub moczu. Zestaw testu diagnostycznego wykorzystuje reakcję łańcuchową (PCR) i jest skonfigurowany do użycia z aparaturą Rotor-Gene Q.

**Uwaga:** Zestaw *artus* BK Virus RG PCR nie może być używany z aparaturą Rotor-Gene Q 2plex.

## <span id="page-3-1"></span>**Streszczenie i objaśnienia**

Zestaw *artus* BK Virus RG PCR stanowi gotowy do użycia system do wykrywania DNA wirusa BK przy zastosowaniu łańcuchowej reakcji polimerazy (PCR) w aparaturze RotorGene Q. BK Virus RG Master zawiera odczynniki i enzymy do amplifikacji swoistej dla regionu 274 bp (par zasad) genomu wirusa BK oraz do bezpośredniego wykrywania specyficznego amplikonu w kanale fluorescencyjnym Cycling Green [aparatu] Rotor-Gene Q MDx, Rotor-Gene Q lub Rotor-Gene 6000.

Ponadto zestaw *artus* BK Virus RG PCR Kit zawiera drugi heterologiczny system amplifikacji do identyfikacji możliwej inhibicji PCR. Jest on wykrywany jako kontrola wewnętrzna (IC) w kanale fluorescencyjnym Cycling Orange [aparatu] RotorGene Q MDx, Rotor-Gene Q lub Rotor-Gene 6000. Limit detekcji analitycznej BK Virus PCR (patrz "[Czułość analityczna](#page-20-1)", strona [21\)](#page-20-1) nie jest zredukowany. Dostarczone są zewnętrzne kontrole pozytywne (BK Virus RG QS 1–4), które umożliwiają określenie ilości wirusowego DNA. Dodatkowe informacje zamieszczono w Rysunek 7. [Uruchomienie](#page-15-2) programu. strona [16.](#page-15-2)

### <span id="page-3-2"></span>**Informacje o patogenie**

Wirus BK (BKV) jest wirusem DNA należącym do poliomawirusów. Pierwotne zakażenie występuje głównie w okresie dzieciństwa i zazwyczaj jest bezobjawowe. Seroprewalencja u dorosłych nie przekracza 90%. Po infekcji pierwotnej BKV pozostaje utajony w komórkach nerek i może być reaktywowany w warunkach niedoboru odpornościowego, takich jak w przypadku przeszczepu.

Zakażenie BKV może być skorelowane z zapaleniem kłębuszków nerkowych (nefropatią cewkowo-śródmiąższową) i zwężeniem moczowodu pacjentów po przeszczepie nerki, a także z krwotocznym zapaleniem pęcherza moczowego biorców przeszczepu szpiku kostnego. Jest również wiązane z obrazami chorób naczyniowych, zapaleniami płuc, zapaleniami mózgu, zapaleniami siatkówki, a nawet niewydolnością wielonarządową.

Utrzymująca się na wysokim poziomie replikacja BKV jest typową cechą nefropatii związanej z poliamowirusem (polyomavirus-associated nephropathy - PAN) u pacjentów po transplantacji nerek. Klinicznie istotne zakażenia są najczęściej ograniczone do osób z obniżoną odpornością.

### <span id="page-4-0"></span>**Zasada postępowania**

Wykrywanie patogenów przy wykorzystaniu łańcuchowej reakcji polimerazy (PCR) oparte jest na amplifikacji specyficznych regionów genomu patogenu. W PCR czasu rzeczywistego (real-time PCR) amplifikowany produkt jest wykrywany za pośrednictwem barwników fluorescencyjnych. Zazwyczaj są one związane z sondami oligonukleotydowymi, które wiążą się swoiście z amplifikowanym produktem. Monitorowanie intensywności fluorescencji w czasie przebiegu reakcji PCR (to znaczy, w czasie rzeczywistym) umożliwia wykrywanie i oznaczenie ilościowe gromadzącego się produktu bez konieczności ponownego otwarcia probówek reakcyjnych po cyklu PCR \*.

## <span id="page-4-1"></span>**Dostarczone materiały**

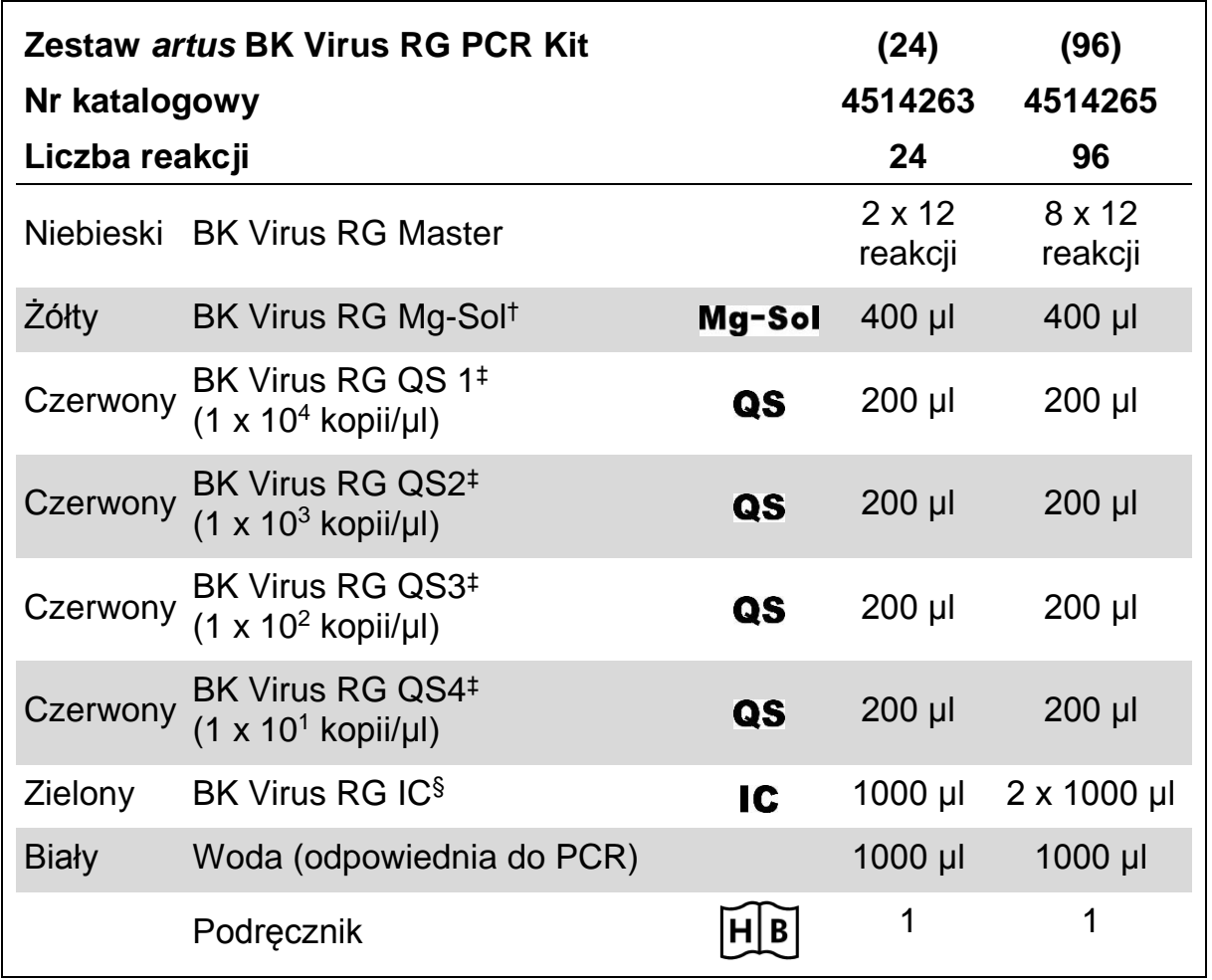

### <span id="page-4-2"></span>**Zawartość zestawu**

† Roztwór magnezu.

‡ Standard do oznaczeń ilościowych.

§ Kontrola wewnętrzna.

\* Mackay, I.M. (2004) Real-time PCR in the microbiology laboratory. Clin. Microbiol. Infect. 10, 190.

## <span id="page-5-0"></span>**Wymagane materiały, które nie zostały dostarczone**

Podczas pracy ze środkami chemicznymi zawsze należy nosić odpowiednią odzież laboratoryjną, jednorazowe rękawice i okulary ochronne (gogle). Aby uzyskać więcej informacji, należy zapoznać się z odpowiednimi kartami charakterystyk substancji niebezpiecznych (SDS) dostępnymi u dostawców produktu.

### **Odczynniki**

Zestaw do izolacji DNA (patrz "Izolacja [Izolacja](#page-6-3) DNA", strona [7\)](#page-6-3)

#### **Materiały zużywalne**

- $\blacksquare$  Sterylne końcówki pipet z filtrami
- **Probówki w paskach (Strip Tubes) i wieczka (Caps), 0,1 ml** przystosowane do używania z rotorem 72-dołkowym (nr katalog. 981103 lub 981106)
- Alternatywnie: Probówki PCR 0,2 ml, do wykorzystania z rotorem 36dołkowym (nr katalog. 981005 lub 981008)

#### **Wyposażenie**

- $\blacksquare$  Pipety (regulowane)\*
- **Mieszadło Vortex\***
- Wirówka nastołowa\* z rotorem dla probówek reakcyjnych 2 ml
- Rotor-Gene Q MDx, Rotor-Gene Q lub Rotor-Gene Instrument<sup>\*†</sup> z kanałami fluorescencyjnymi dla Cycling Green oraz Cycling Orange
- **Program Rotor-Gene Q MDx/Rotor-Gene Q wersja 1.7.94 lub wyższa** (program Rotor-Gene 6000 wersja 1.7.65)
- Blok chłodzący (dla 72 probówki 0,1 ml, nr kat. 9018901 lub dla 96 probówek 0,2 ml, nr kat. 9018905)
- \* Należy się upewnić, że aparat został sprawdzony i skalibrowany zgodnie z zaleceniami producenta.
- † Zestaw *artus* BK Virus RG PCR Kit nie może być używany z aparaturą Rotor-Gene Q 2plex.

## <span id="page-5-1"></span>**Ostrzeżenia i środki ostrożności**

Do wykorzystania w diagnostyce in vitro

Podczas pracy ze środkami chemicznymi zawsze należy nosić odpowiednią odzież laboratoryjną, jednorazowe rękawice i okulary ochronne (gogle). Więcej informacji na ten temat zamieszczono w odpowiednich kartach charakterystyki

substancji niebezpiecznych (SDS). Są one dostępne online w wygodnym i kompaktowym formacie PDF pod adresem www.qiagen.com/safety gdzie użytkownik może znaleźć, obejrzeć i wydrukować karty charakterystyk substancji niebezpiecznych (SDS) dla każdego zestawu (kitu) QIAGEN® oraz komponentów zestawu.

Próbki i odpady testów należy utylizować zgodnie z lokalnymi przepisami dotyczącymi bezpieczeństwa.

## <span id="page-6-0"></span>**Ogólne środki ostrożności**

Użytkownik powinien zawsze zwracać uwagę jak następuje:

- Należy używać sterylne końcówki pipet z filtrami.
- $\blacksquare$  Należy przechowywać i ekstrahować materiały pozytywne (próbki, kontrole dodatnie i amplikony) oddzielnie od wszystkich pozostałych odczynników i dodawać je do mieszaniny reakcyjnej w przestrzennie oddzielonym pomieszczeniu.
- **Przed rozpoczęciem testu wszystkie komponenty należy dokładnie** rozmrozić w temperaturze pokojowej (15–25°C).
- **Po rozmrożeniu należy komponenty wymieszać (poprzez kilkakrotne** pipetowanie albo pulsacyjne worteksowanie) i krótko odwirować.
- Należy pracować szybko i trzymać komponenty na lodzie albo w bloku chłodzącym (72/96- dołkowy).

## <span id="page-6-1"></span>**Przechowywanie i postępowanie z odczynnikami**

Komponenty Zestawu *artus* BK Virus PCR powinny być przechowywane w temperaturze –15°C do –30°C i [w takich warunkach] zachowują stabilność aż do wygaśnięcia daty ważności zamieszczonej na etykiecie. Należy unikać powtarzanego zamrażania i rozmrażania (>2 x), ponieważ może to spowodować zmniejszenie czułości testu. Jeśli odczynniki będą używane tylko sporadycznie, to powinny być zamrażane w [mniejszych] porcjach. Przechowywanie w temp. 2–8°C nie powinno przekraczać czasu 5 godzin.

## <span id="page-6-2"></span>**Procedura**

### <span id="page-6-3"></span>**Izolacja DNA**

Zestaw EZ1 DSP Virus Kit (QIAGEN, nr kat. 62724)\* jest zatwierdzony do oczyszczania wirusowego kwasu nukleinowego z ludzkiego osocza lub moczu, do stosowania z Zestawem *artus* BK Virus RG PCR. Należy przeprowadzić oczyszczanie wirusowego DNA zgodnie z instrukcjami zawartymi w podręczniku *EZ1 DSP Virus Kit Handbook*, przy startowej (wejściowej) objętości próbki 400 µl.

**Uwaga**: Zestaw *artus* BK Virus RG PCR nie może być używany w metodach izolacji opartych na fenolu.

**Uwaga**: Zastosowanie nośnikowego RNA jest krytyczne dla wydajności ekstrakcji, a tym samym uzysku DNA / RNA. Należy dodać odpowiednią ilość nośnikowego RNA do każdej ekstrakcji postępując zgodnie z instrukcjami zawartymi w podręczniku *EZ1 DSP Virus Kit Handbook*.

**Uwaga**: Kontrola wewnętrzna Zestawu *artus* BK Virus RG PCR może być stosowana bezpośrednio w procedurze izolacji (patrz "Kontrola wewnętrzna", strona [7\)](#page-6-2).

**Uwaga**: Zdecydowanie zalecamy użycie do PCR oczyszczonych wirusowych kwasów nukleinowych natychmiast po ekstrakcji z wykorzystaniem zestawu EZ1 DSP Virus Kit. Alternatywnie eluaty mogą być przechowywane maksymalnie przez 3 dni w temperaturze 4°C przed analizą PCR.

### <span id="page-7-0"></span>**Kontrola wewnętrzna**

Dostarczona została kontrola wewnętrzna (BK Virus RG IC). Pozwala to użytkownikowi zarówno kontrolować procedurę izolacji DNA, jak i sprawdzać pod kątem możliwej inhibicji PCR. W przypadku takiego zastosowania należy dodać kontrolę wewnętrzną do izolacji w stosunku 0,1 μl na 1 μl objętości elucji. Na przykład w przypadku zastosowania zestawu EZ1 DSP Virus Kit wirusowe kwasy nukleinowe sa eluowane w 60 µl buforu elucji (Elution Buffer -AVE), następnie na początku należy dodać 6 µl kontroli wewnętrznej.

**Uwaga**: Kontrolę wewnętrzną i nośnikowe RNA (patrz ["Izolacja DNA"](#page-6-3), strona [7\)](#page-6-3) należy dodać tylko do mieszaniny buforu do lizy i materiału próbki lub bezpośrednio do buforu do lizy.

Kontrola wewnętrzna nie może być dodana bezpośrednio do próbki materiału. Jeśli zostanie dodana do buforu do lizy, to należy mieć na uwadze, że mieszanina kontroli wewnętrznej i buforu do lizy - nośnikowe RNA musi być świeżo przygotowana i użyta natychmiast (przechowywanie mieszaniny w temperaturze pokojowej lub w lodówce przez tylko kilka godzin może prowadzić do niepowodzenia kontroli wewnętrznej i zmniejszonej efektywność ekstrakcji).

**Uwaga**: Nie należy dodawać kontroli wewnętrznej i nośnikowego RNA bezpośrednio do materiału próbki.

Kontrola wewnętrzna może być opcjonalnie wykorzystywana wyłącznie w celu sprawdzenia możliwej inhibicji PCR. Do tego zastosowania należy dodać kontrolę wewnętrzną bezpośrednio do mieszaniny BK Virus RG Master i BK Virus RG Mg-Sol, jak to opisano w kroku 2b protokołu (strona [10\)](#page-9-0).

\* Zestaw EZ1 DSP Virus Kit jest również dostępny jako znakowane zestawy CE-IVD-marked EASY*artus*® BK Virus RG PCR Kits łączone z zestawem *artus* BK Virus RG PCR Kit (informacje dotyczące zamówień zamieszczono na stronie 28).

### <span id="page-8-0"></span>**Protokół: PCR i analiza danych**

#### **Ważne punkty przed rozpoczęciem**

- Należy poświęcić czas na zapoznanie się z aparatem Rotor-Gene Q Instrument przed rozpoczęciem protokołu. Patrz instrukcja obsługi aparatu.
- $\blacksquare$  Należy się upewnić, że na jeden przebieg reakcji PCR dany jest co najmniej jeden standard dla oznaczenia ilościowego, a także jedna kontrola ujemna (woda, czystość PCR). Aby wygenerować krzywą standardową należy użyć wszystkie 4 dostarczone standardy do oznaczeń ilościowych (BK Virus RG QS 1–4) do każdego testu PCR.

#### **Czynności, jakie należy wykonać przed rozpoczęciem**

- Należy się upewnić, że blok chłodzący (wyposażenie aparatu Rotor-Gene Q) jest wstępnie schłodzony do 2-8 °C.
- **Przed każdorazowym użyciem wszystkie odczynniki muszą być** całkowicie rozmrożone, wymieszane (przez kilkakrotne nabieranie i usuwanie z pipety lub szybkie worteksowanie) i krótko odwirowane.

#### **Procedura**

- **1. Należy umieścić żądaną ilość probówek PCR w adapterach bloku chłodzącego.**
- **2. Jeśli używamy kontrolę wewnętrzną w celu monitorowania procedury izolacji DNA i sprawdzania pod kątem ewentualnej inhibicji reakcji PCR, to należy postępować zgodnie z krokiem 2a. Jeśli używamy kontrolę wewnętrzną wyłącznie do sprawdzenia inhibicji reakcji PCR, to należy postępować zgodnie z krokiem 2b.**
- **2a. Kontrola wewnętrzna została już dodana do izolacji (patrz** "**Kontrola wewnętrzna", strona 9). W takim przypadku przygotuj mieszaninę master mix zgodnie z Tabelą 1.**

Mieszanina reakcyjna zazwyczaj zawiera wszystkie elementy niezbędne dla PCR, z wyjątkiem próbki.

| Liczba próbek             |          | 12         |
|---------------------------|----------|------------|
| <b>BK Virus RG Master</b> | 7 µl     | 84 µl      |
| <b>BK Virus RG Mg-Sol</b> | $3 \mu$  | $36$ $\mu$ |
| <b>BK Virus RG IC</b>     | $0 \mu$  | $0 \mu$    |
| Objętość całkowita        | $10 \mu$ | $120$ µl   |

**Tabela 1. Przygotowanie mieszaniny master mix (kontrola wewnętrzna do monitorowania izolacji DNA i kontroli inhibicji PCR)**

#### <span id="page-9-0"></span>**2b. Kontrola wewnętrzna musi zostać dodana bezpośrednio do mieszaniny BK Virus RG Master i BK Virus RG Mg-Sol. W tym przypadku należy przygotować mieszaninę master mix według tabeli 2.**

Mieszanina reakcyjna zazwyczaj zawiera wszystkie elementy niezbędne dla PCR, z wyjątkiem próbki.

#### **Tabela 2. Przygotowanie mieszaniny master mix (kontrola wewnętrzna wyłącznie do kontroli inhibicji PCR)**

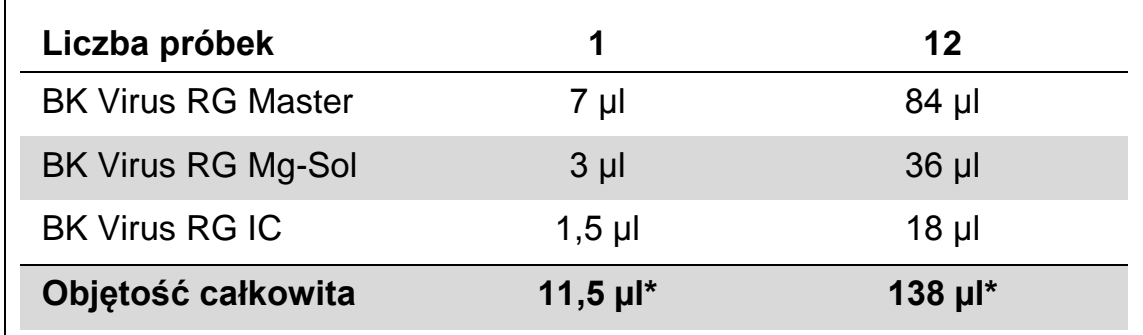

\* Zwiększenie objętości spowodowane przez dodanie kontroli wewnętrznej jest pomijane podczas przygotowywania testu PCR. Czułość układu detekcji nie jest osłabiona.

**3. Należy odmierzyć pipetą 10 μl mieszaniny master mix do każdej z probówek PCR. Następnie należy dodać 15 μl eluowanej próbki DNA (patrz tabela 3). Analogicznie, 15 µl co najmniej jednego ze standardów do oznaczeń ilościowych (BK Virus RG QS 1–4) musi zostać użyte jako kontrola dodatnia, a 15 µl wody (woda, czystość PCR) jako kontrola ujemna.** 

#### **Tabela 3. Przygotowanie testu PCR**

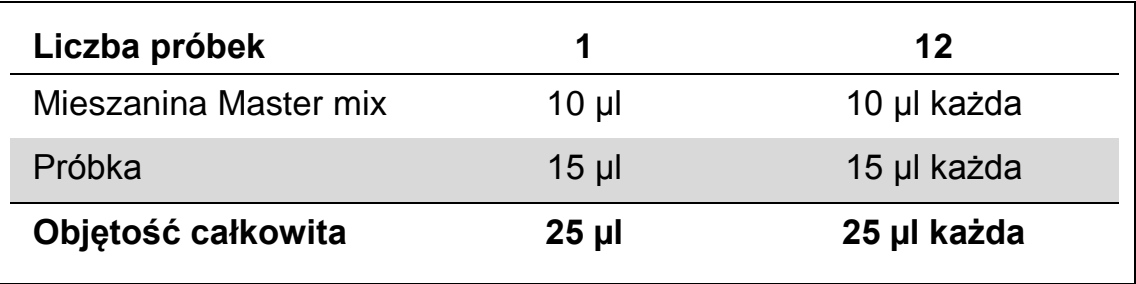

- **4. Zamknąć probówki PCR. Upewnić się, że pierścień blokujący (wyposażenie aparatu Rotor-Gene) jest umieszczony w górnej części rotora, aby zapobiec przypadkowemu otwarciu probówek podczas pracy.**
- **5. Do detekcji DNA wirusa BK należy utworzyć profil temperaturowy zgodnie z podanymi dalej krokami.**

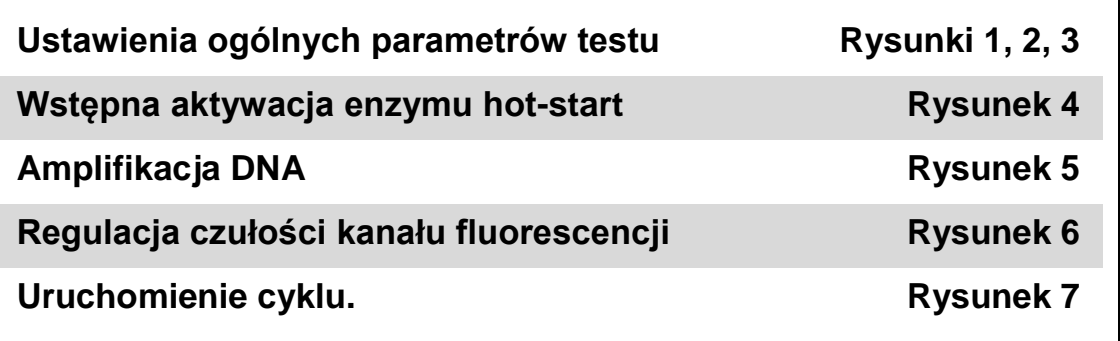

Wszystkie specyfikacje odnoszą się do programu Rotor-Gene Q MDx/Rotor-Gene Q wersja 1.7.94 oraz programu RotorGene 6000 wersja 1.7.65. Informacje na temat programowania aparatów Rotor-Gene zamieszczono w instrukcji obsługi urządzenia. Na rysunkach ustawienia te są zaznaczone pogrubioną czarną ramką. Zamieszczone rysunki dotyczą urządzenia Rotor-Gene Q Instruments.

**6. Najpierw należy otworzyć okno dialogowe** "**New Run Wizard**" **(Rysunek 1). Zaznaczyć pole** "**Locking Ring Attached**" **(pierścień blokujący jest zamocowany) i kliknąć** "**Next**" **(dalej).**

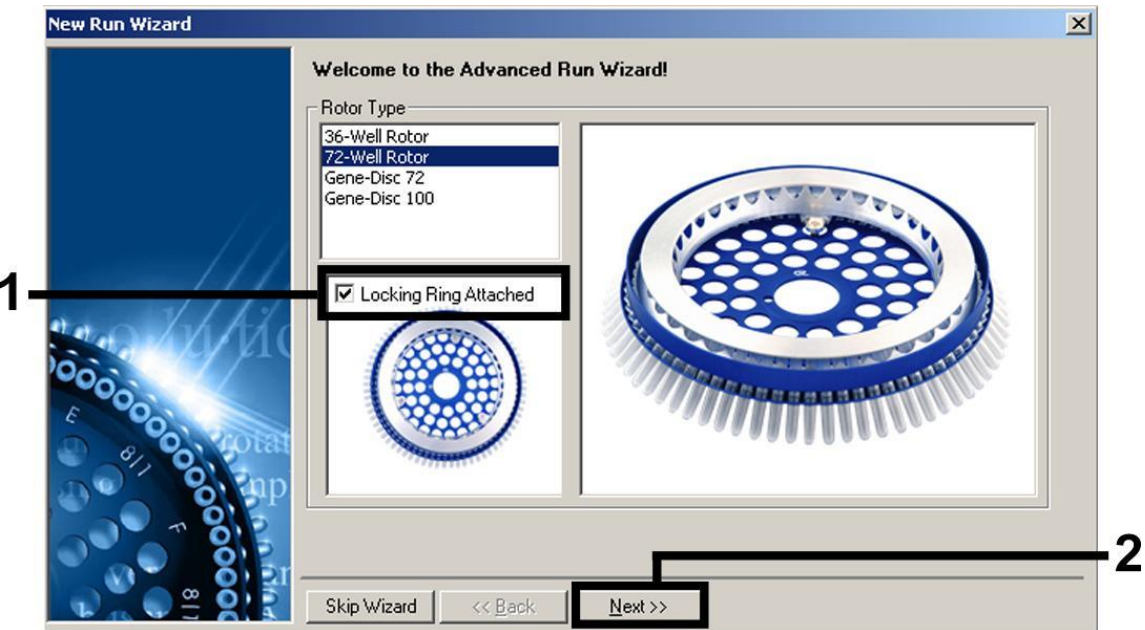

**Rysunek 1. Okno dialogowe** "**New Run Wizard**".

**7. Wybrać 50 dla objętości reakcji PCR i kliknąć** "**Next**" **(Rysunek 2).**

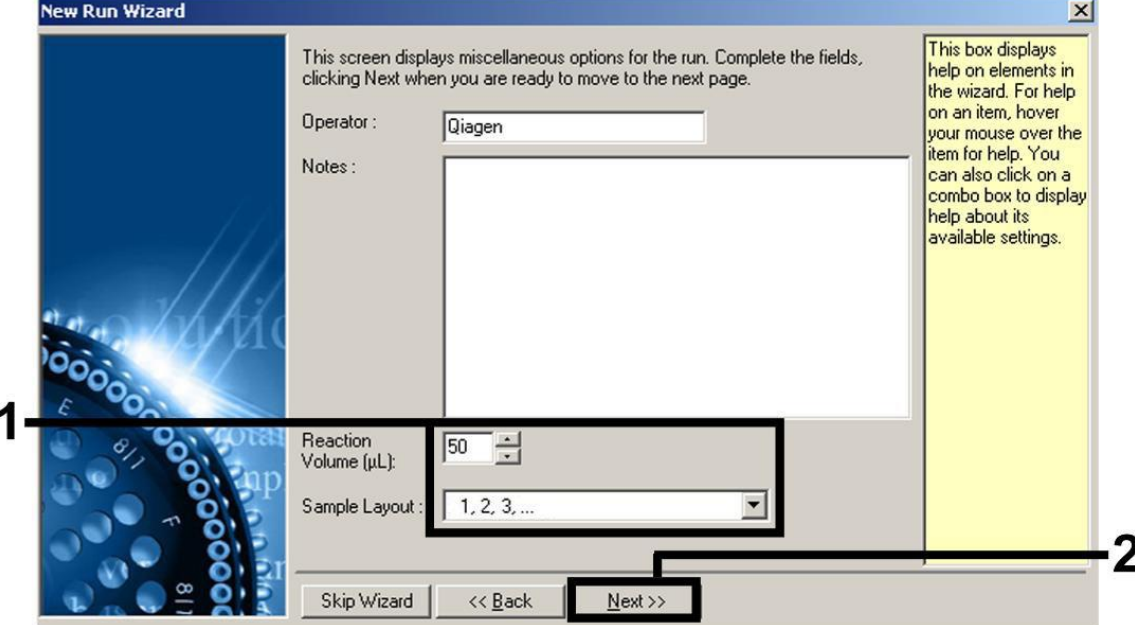

**Rysunek 2. Ustawienia ogólnych parametrów testu**

**Uwaga**: Mimo że faktyczna objętość reakcji wynosi 25 µl, to należy zwrócić uwagę, aby wybrać 50 dla objętości reakcji w programie Rotor-Gene.

**8. Należy kliknąć na przycisk** "**Edit Profile**" **(edytuj profil) w następnym oknie dialogowym** "**New Run Wizard**" **(Rysunek 3) i zaprogramować profil temperaturowy jak to pokazano na rysunkach 3-5).** 

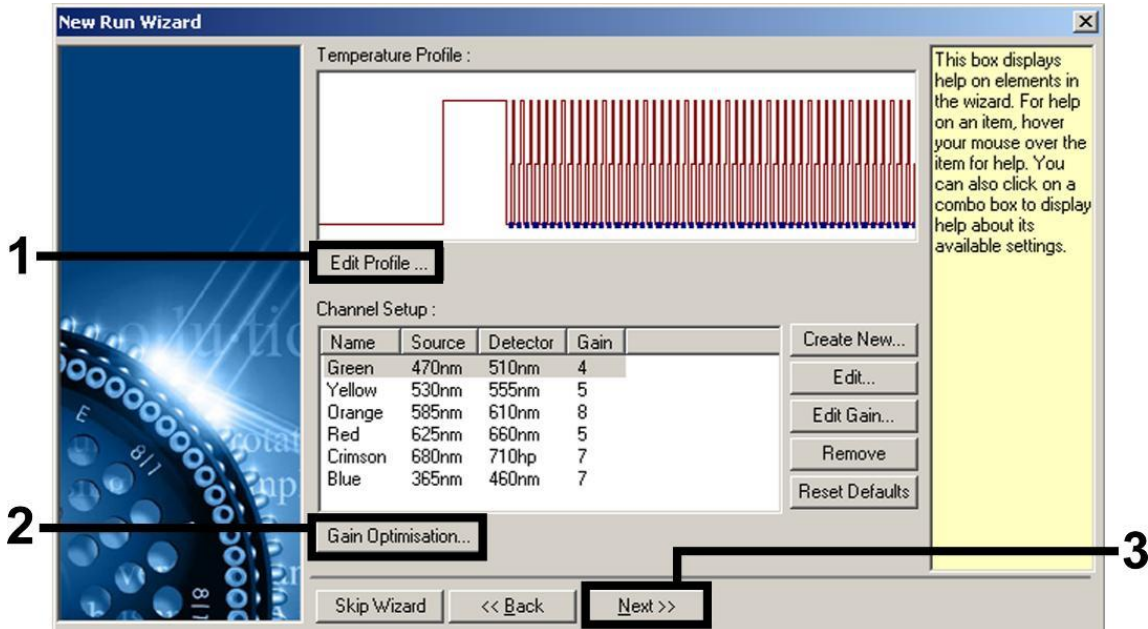

**Rysunek 3. Edytowanie profilu.**

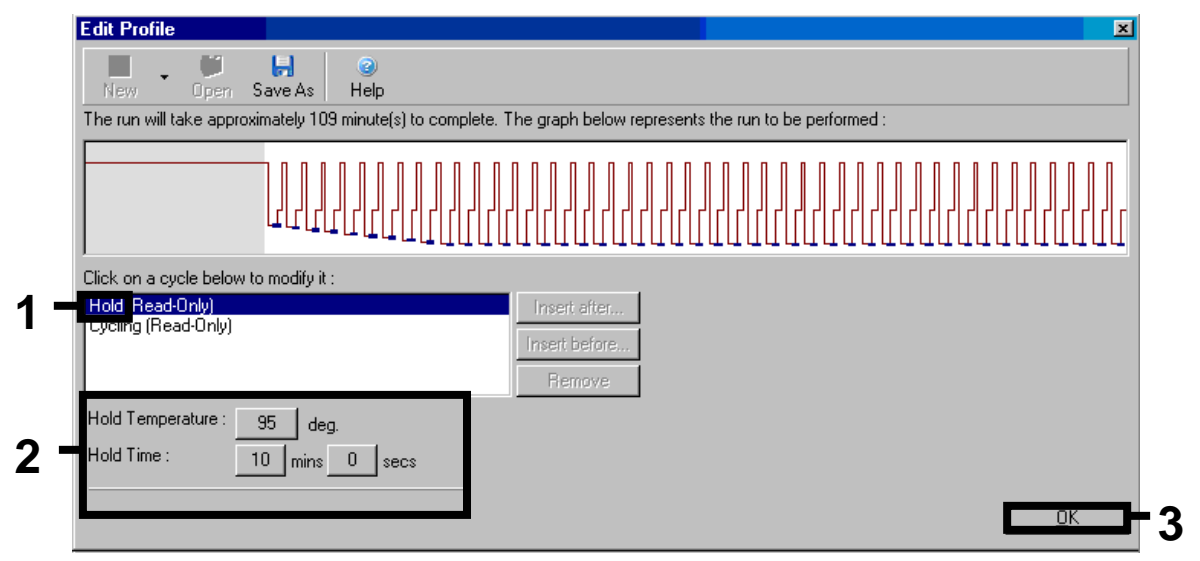

**Rysunek 4. Wstępna aktywacja enzymu hot-start.**

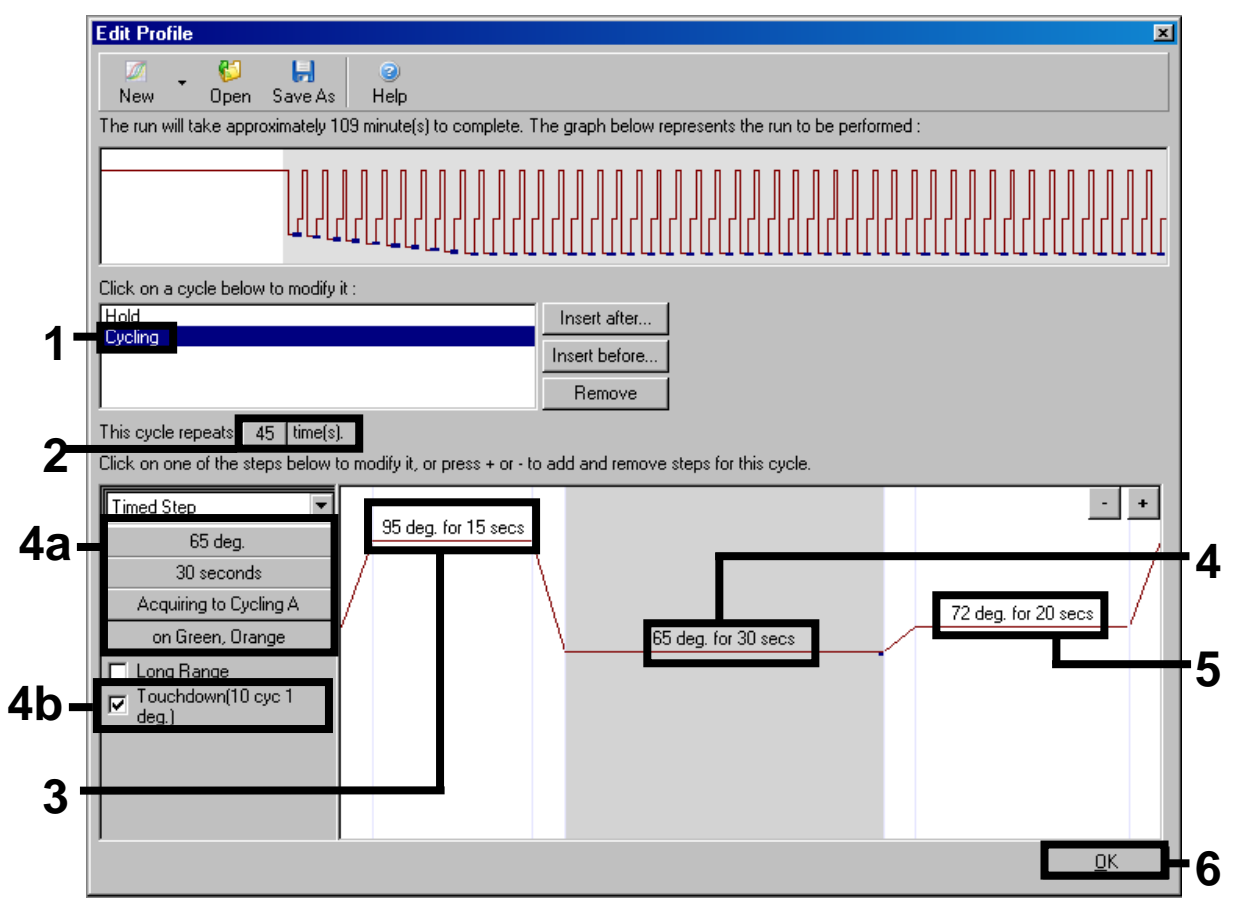

**Rysunek 5. Amplifikacja DNA.** Należy zwrócić uwagę, aby uaktywnić funkcję "touchdown" dla 10 cykli w kroku Annealing (przyłączania).

**9. Zakres detekcji kanałów fluorescencji musi być ustalony odpowiednio do intensywności fluorescencji w probówkach PCR. Należy kliknąć na** "**Gain Optimisation**" **w oknie dialogowym** "**New Run Wizard**" **(patrz rysunek 3), aby otworzyć okno dialogowe** "**Auto-Gain Optimisation Setup**"**. Należy ustawić temperaturę kalibracji na** *65,* **aby odpowiadała temperaturze przyłączania (annealing temperature) programu amplifikacji (Rysunek 6).**

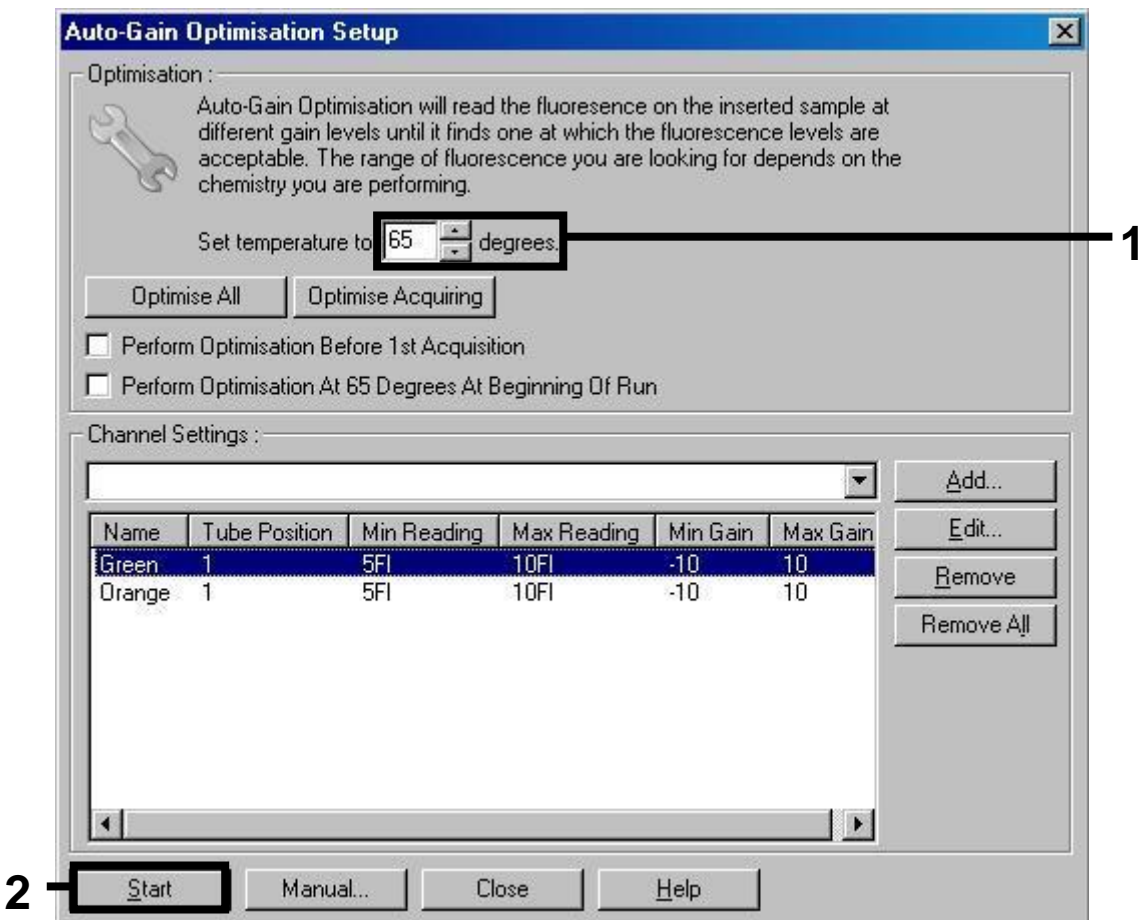

**Rysunek 6. Regulacja czułości kanału fluorescencji**.

**10. Wartości funkcji "gain optomisation" określone przez kalibrację kanału są automatycznie zapisywane i są wymienione na liście w ostatnim oknie menu procedury programowania (rysunek 7). Należy kliknąć na** "**Start Run**" **(rozpocznij program).** 

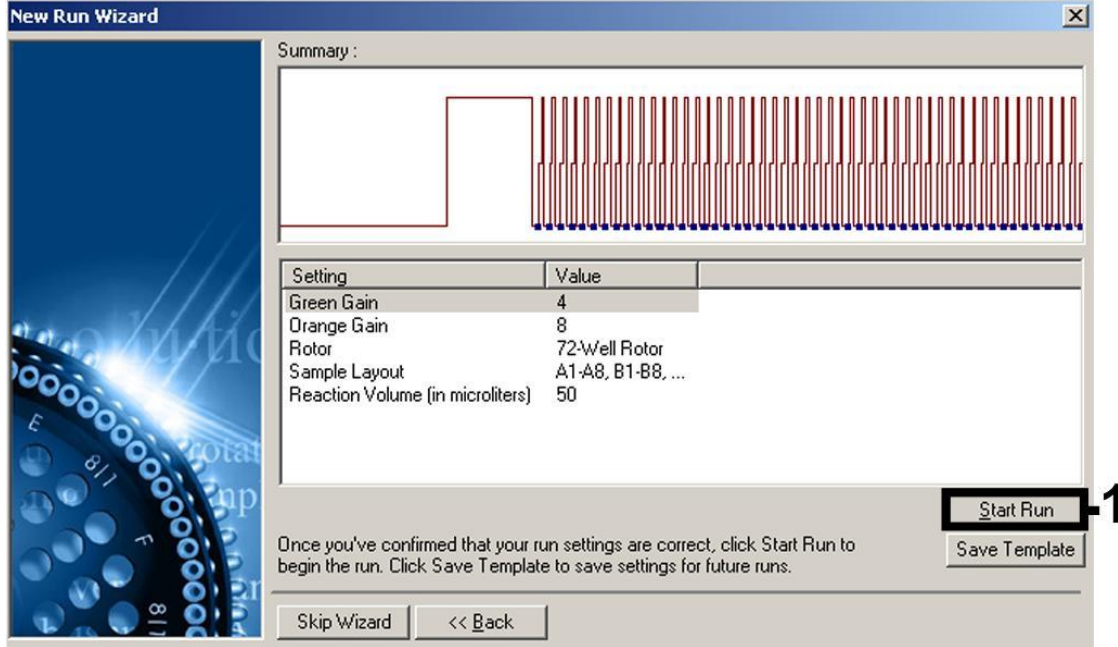

<span id="page-15-2"></span>**Rysunek 7. Uruchomienie programu.** 

## <span id="page-15-0"></span>**Interpretacja wyników**

Wynik (kopie/ml)  $=$ 

## <span id="page-15-1"></span>**Oznaczanie ilościowe**

Załączone standardy do oznaczeń (testów) ilościowych (BK Virus RG QS 1– 4) są traktowane jako wcześniej oczyszczone próbki i używana jest taka sama objętość (15 ul). Aby wygenerować krzywą standardową (wzorcową) w aparacie Rotor-Gene Q, wszystkie 4 standardy do oznaczania ilościowego powinny zostać użyte i zdefiniowane w oknie dialogowym "Edytuj próbki" ("Edit Samples") jako standardy o określonych stężeniach (patrz instrukcja obsługi aparatu).

**Uwaga**: Standardy oznaczeń ilościowych są zdefiniowane jako kopie/µl. Należy zastosować poniższy wzór, aby zamienić wartości wyznaczone z krzywej wzorcowej na kopie/ml materiału próbki:

Wynik (kopie/μl) x Objętość Elucji (μl)

Objętość próbki (ml)

Z zasady do powyższego równania powinna zostać wpisana początkowa objętość próbki. Musi to być brane pod uwagę, gdy objętość próbki została zmieniona przed ekstrakcją kwasu nukleinowego (na przykład zmniejszenie objętości wskutek wirowania lub zwiększenie objętości poprzez uzupełnienie do objętości wymaganej do izolacji).

## <span id="page-16-0"></span>**Wyniki**

Przykłady pozytywnych i negatywnych reakcji PCR zostały podane na Rysunku 8 i Rysunku 9.

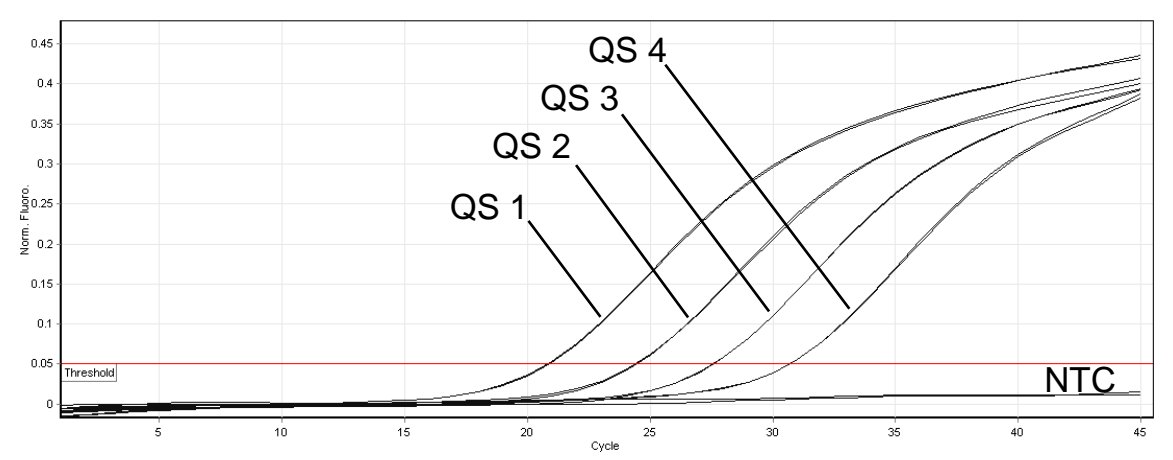

**Rysunek 8. Detekcja standardów do oznaczeń ilościowych (BK Virus RG QS 1–4) w kanale fluorescencyjnym Cycling Green (zielonym). NTC:** No template control (kontrola ujemna).

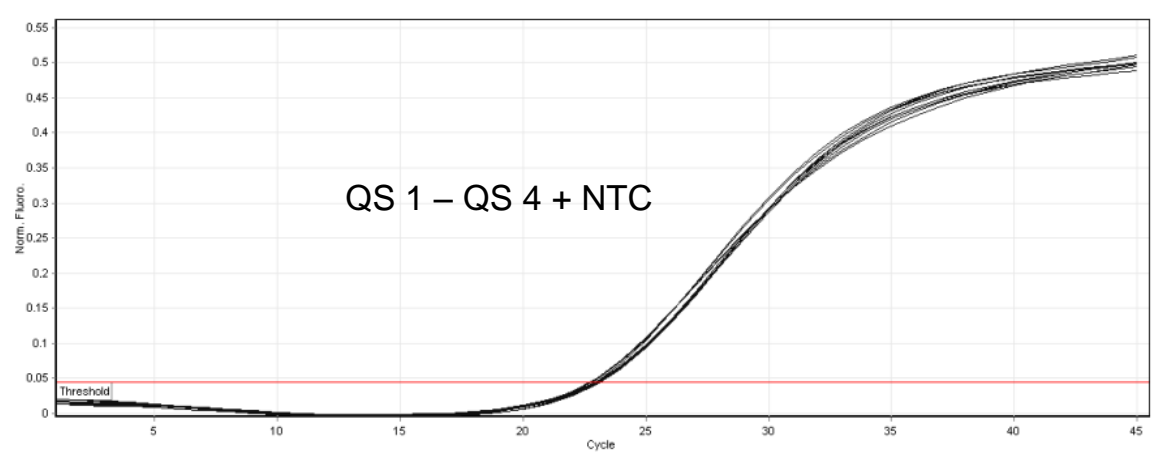

**Rysunek 9. Detekcja kontroli wewnętrznej (IC) w kanale fluorescencyjnym Cycling Orange (pomarańczowym) z jednoczesną amplifikacją standardów do oznaczeń ilościowych (BK Virus RG QS 1–4). NTC:** No template control (kontrola ujemna).

Sygnał został wykryty w kanale fluorescencji Cycling Green. Wynik analizy jest pozytywny: próbka zawiera DNA wirusa BK.

W tym przypadku detekcja sygnału w kanale Cycling Orange jest bez znaczenia, ponieważ wysokie początkowe stężenia DNA wirusa BK (pozytywny sygnał w kanale Cycling Green) może prowadzić do zmniejszonego lub nieobecnego sygnału fluorescencji kontroli wewnętrznej w kanale Cycling Orange (kompetycja).

W kanale fluorescencyjnym Cycling Green nie wykryto żadnego sygnału. W tym samym czasie sygnał z kontroli wewnętrznej pojawia się w kanale Cycling Orange.

W próbce nie wykryto DNA wirusa BK. Może zostać uznana jako ujemna.

W przypadku ujemnego PCR wirusa BK (negative BK Virus PCR) wykryty sygnał kontroli wewnętrznej wyklucza możliwość inhibicji PCR.

Nie wykryto sygnału w kanale Cycling Green ani w kanale Cycling Orange. Niemożliwe wnioskowanie dotyczące wyników (wynik jest niejednoznaczny).

Informacje dotyczące źródeł błędów i ich rozwiązania można znaleźć w "Przewodnik rozwiązywania problemów", poniżej.

### <span id="page-17-0"></span>**Przewodnik rozwiązywania problemów**

Niniejszy przewodnik rozwiązywania problemów może być pomocny w rozwiązywaniu wszelkich problemów, jakie mogą się pojawić. Aby uzyskać więcej informacji należy także zapoznać się ze stroną Często Zadawane Pytania (Frequently Asked Questions) w naszym Centrum Pomocy Technicznej: www.qiagen.com/FAQ/FAQList.aspx. Naukowcy działu Usług Technicznych w QIAGEN są zawsze gotowi odpowiedzieć na wszelkie pytania, jakie użytkownik może mieć do informacji i protokołów w tym podręczniku lub do technik dotyczących próbek i testu (informacje kontaktowe znajdują się z tyłu na okładce lub na stronie www.qiagen.com).

### **Komentarze i sugestie**

#### **Brak sygnału kontroli dodatnich (BK Virus RG QS 1–4) w kanale fluorescencyjnym Cycling Green (zielonym).**

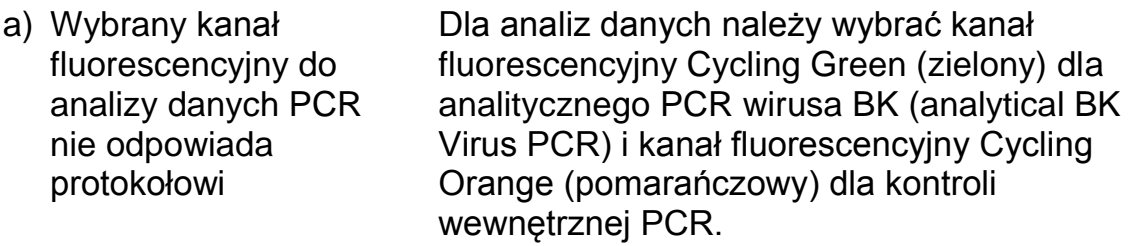

b) Nieprawidłowe programowanie profilu temperaturowego aparatu Rotor-Gene

Należy porównać profil temperaturowy z protokołem. Patrz "[Protokół: PCR i analiza](#page-8-0)  [danych"](#page-8-0), strona 10.

c) Nieprawidłowa konfiguracja reakcji PCR Należy sprawdzić własne kroki pracy w oparciu o schemat pipetowania i powtórzyć PCR, jeśli jest to konieczne. Patrz "[Protokół: PCR i analiza](#page-8-0)  [danych](#page-8-0)**Błąd! Nie można odnaleźć źródła odwołania.**", strona **Błąd! Nie zdefiniowano zakładki.**.

#### **Komentarze i sugestie**

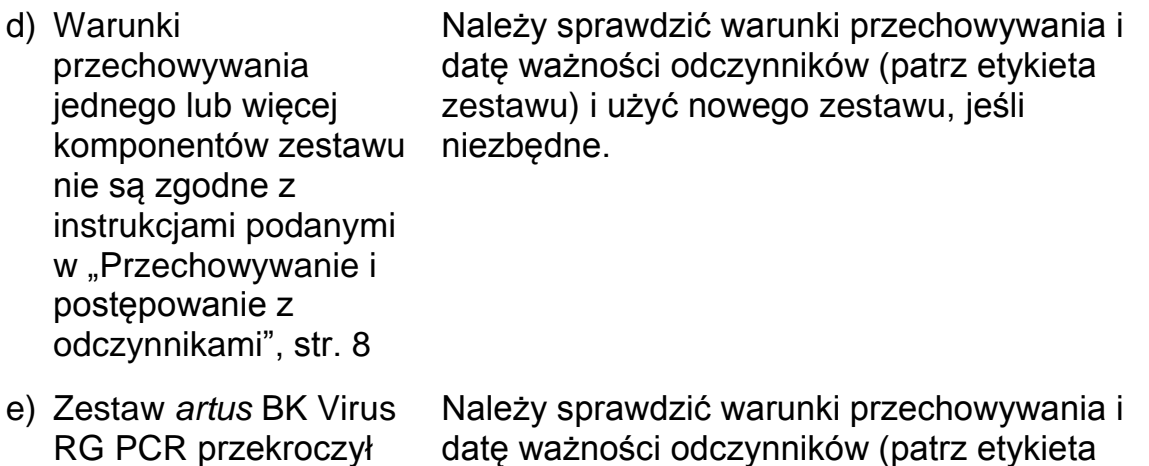

datę ważności zestawu) i użyć nowy zestaw, jeśli niezbędne. **Słaby sygnał lub brak sygnału kontroli wewnętrznej ujemnych próbki osocza lub moczu poddanej oczyszczaniu przy użyciu Zestawu** *artus* **BK Virus RG PCR w kanale fluorescencyjnym Cycling Orange (pomarańczowy) i jednoczesny brak sygnału w kanale Cycling Green** 

### **(zielony)**

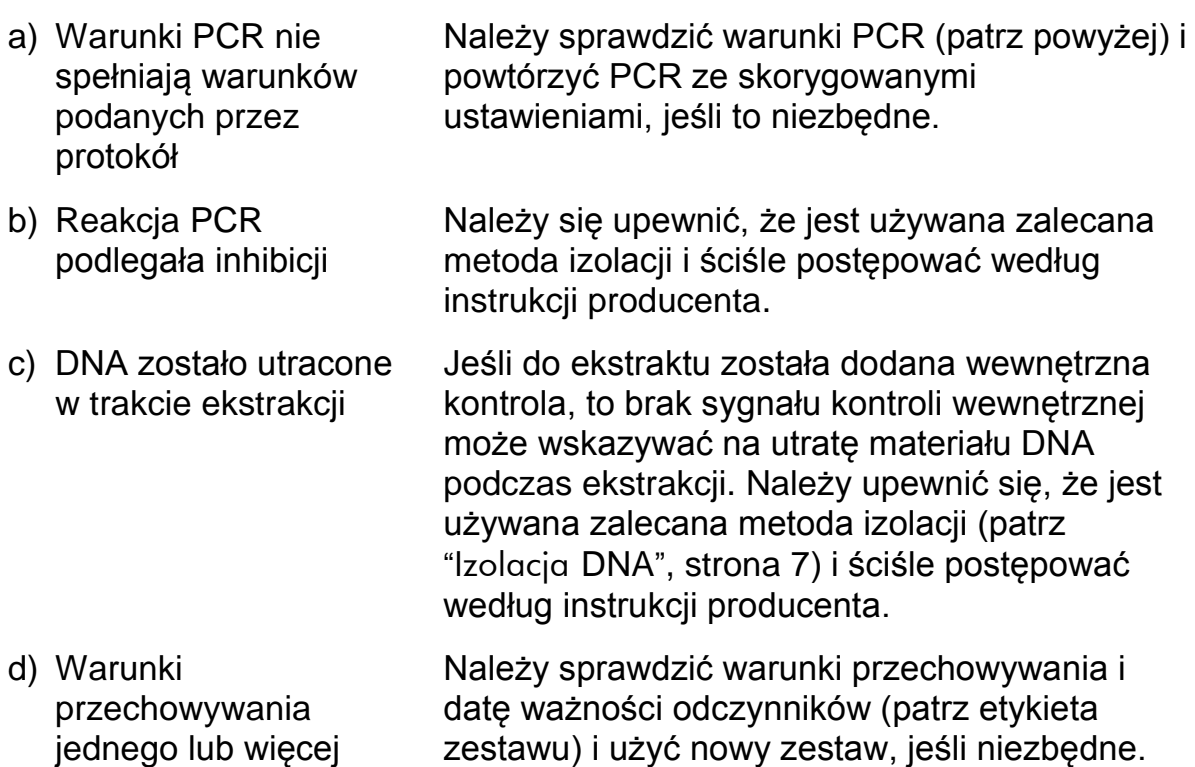

komponentów zestawu

instrukcjami podanymi w "[Przechowywanie i](#page-6-1) 

[odczynnikami"](#page-6-1), str. 8

nie są zgodne z

[postępowanie z](#page-6-1) 

#### **Komentarze i sugestie**

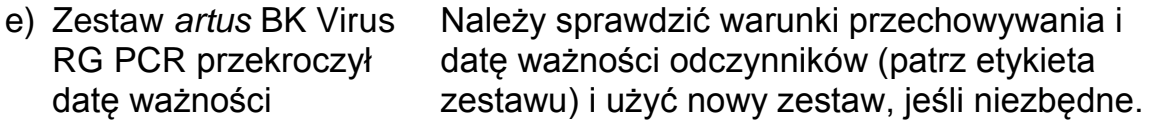

#### **Sygnały z kontrolami ujemnymi w kanale fluorescencyjnym Cycling Green (zielony) analitycznego PCR**

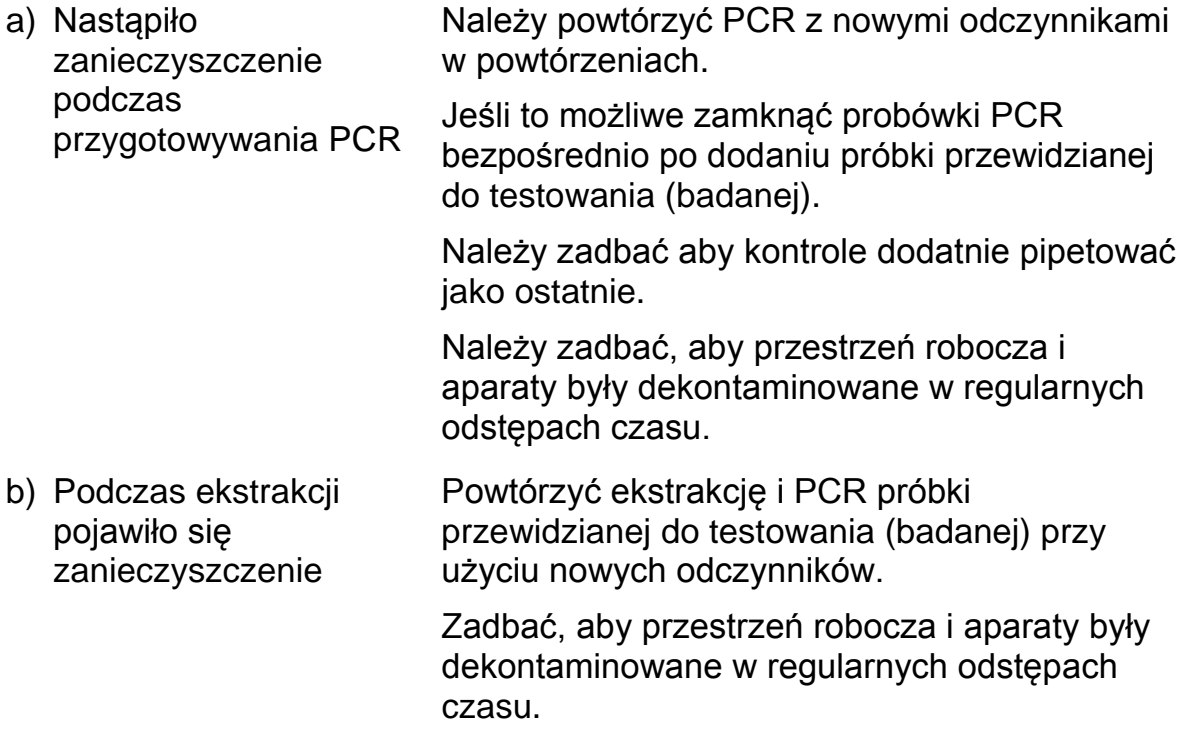

## <span id="page-19-0"></span>**Kontrola jakości**

Zgodnie z poświadczonym certyfikatem ISO systemem zarządzania jakością firmy QIAGEN każda partia zestawu *artus* BK Virus RG PCR Kit jest testowana pod kątem zgodności z wcześniej określonymi specyfikacjami, aby zapewnić stałą jakość produktu.

## <span id="page-19-1"></span>**Ograniczenia**

Produkt ten może zostać użyty wyłącznie przez personel specjalnie poinstruowany i przeszkolony w procedurach diagnostycznych in vitro.

Dla uzyskania optymalnych wyników PCR wymagane jest ścisłe przestrzeganie instrukcji dla użytkownika.

Należy zwrócić uwagę na daty wygaśnięcia ważności wydrukowane na pudełku i etykietach wszystkich komponentów. Nie należy używać przeterminowanych komponentów.

Wprawdzie rzadko, ale mutacje w obrębie wysoce konserwatywnych regionów genomu wirusowego, do których przyłączają się startery i/lub sondy zestawu

(kitu), mogą skutkować w takich przypadkach niedoszacowaniem lub niemożnością wykrycia obecności wirusa. Należy w regularnych odstępach czasu weryfikować walidację i działanie testu.

## <span id="page-20-0"></span>**Charakterystyka wydajności**

### <span id="page-20-1"></span>**Czułość analityczna**

.

Aby określić czułość analityczną zestawu *artus* BK Virus RG PCR Kit, utworzono standardową serię rozcieńczeń, utworzono standardową serię rozcieńczeń od 10 do 0,001 ekwiwalentów kopii/µl i analizowano w Rotor-Gene 6000 w połączeniu z zestawem *artus* BK Virus RG PCR Kit. Testy przeprowadzono w 3 różnych dniach z 8 powtórzeniami. Wyniki zostały określone za pomocą analizy probitowej. Graficzną ilustrację analizy probitowej na Rotor-Gene 6000 pokazano na rysunku 10. Analityczna granica wykrywalności Zestawu *artus* BK Virus RG PCR w połączeniu z Rotor-Gene Q MDx/Q/6000 wynosi 0.195 kopii/ul ( $p = 0.05$ ). Oznacza to, że istnieje prawdopodobieństwo równe 95%, że zostanie wykryte 0,195 kopii/µl.

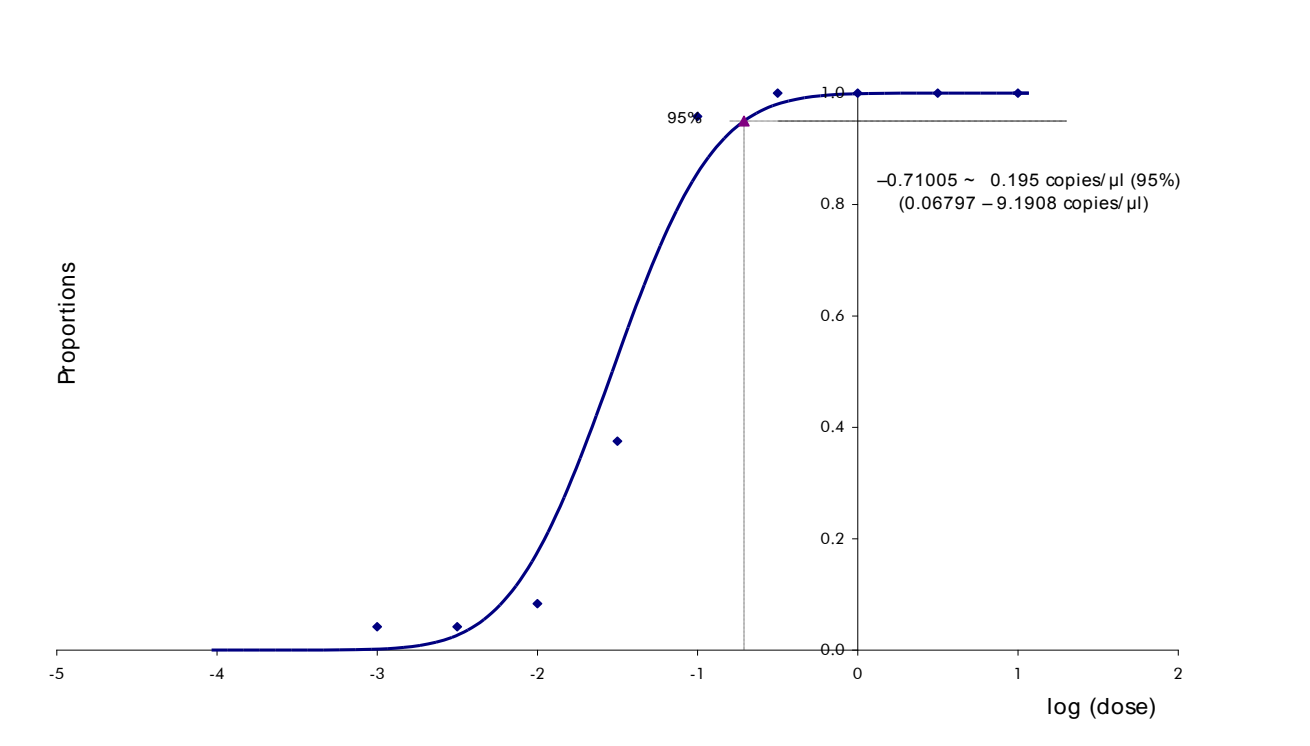

**Rysunek 10. Analiza probitowa: Wirus BK (Rotor-Gene 6000). Czułość analityczna zestawu** *artus* **BK Virus RG PCR Kit w Rotor-Gene 6000.** 

### <span id="page-20-2"></span>**Specyficzność**

Specyficzność Zestawu *artus* BK Virus PCR jest przede wszystkim zapewniona przez dobór starterów i sond, a także dobór rygorystycznych warunków reakcji. Startery i sondy zostały sprawdzone za pomocą analizy porównawczej pod kątem możliwego występowania obszarów homologicznych

ze wszystkimi sekwencjami opublikowanymi w bankach genów. Wykrywalność wszystkich istotnych szczepów została tym samym zapewniona przez dostosowanie bazy danych oraz cyklu PCR w aparaturze Rotor-Gene dla następujących szczepów (patrz tabela 4).

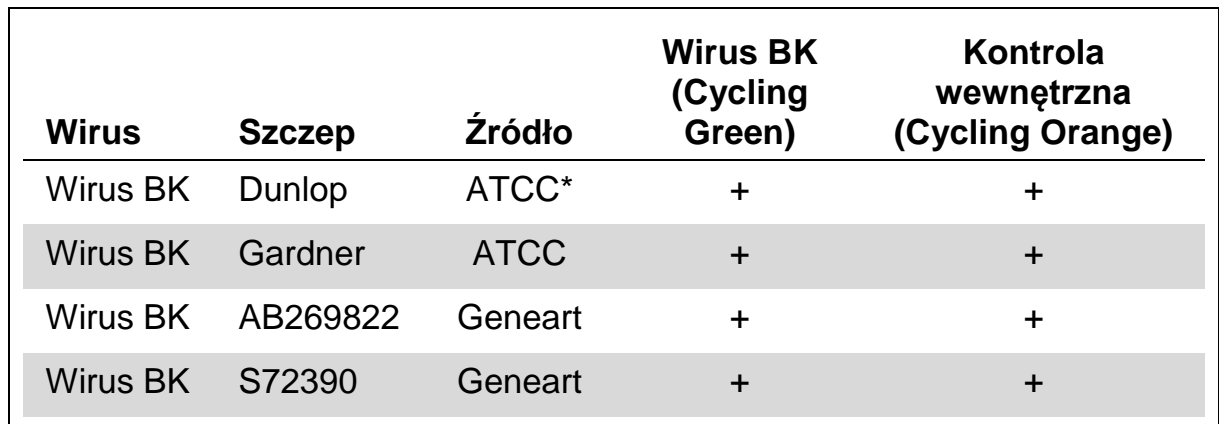

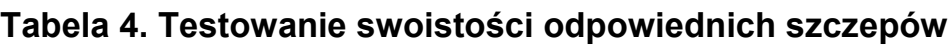

\* American Type Culture Collection.

Ponadto swoistość została potwierdzona (zwalidowana) przy użyciu 30 różnych próbek osocza z ujemnym wirusem BK (nie zawierających wirusa BK). Próbki te nie generują żadnych sygnałów ze swoistymi dla wirusa BK primerami i sondami, które są zawarte w mieszaninie BK Virus RG Master.

Potencjalną reaktywność krzyżową zestawu *artus* BK Virus RG PCR Kit badano przy użyciu grupy kontrolnej wymienionej w tabeli 5. Żaden z badanych czynników chorobotwórczych (patogenów) nie wywołał reakcji. Nie wystąpiły reakcje krzyżowe przy zakażeniach mieszanych.

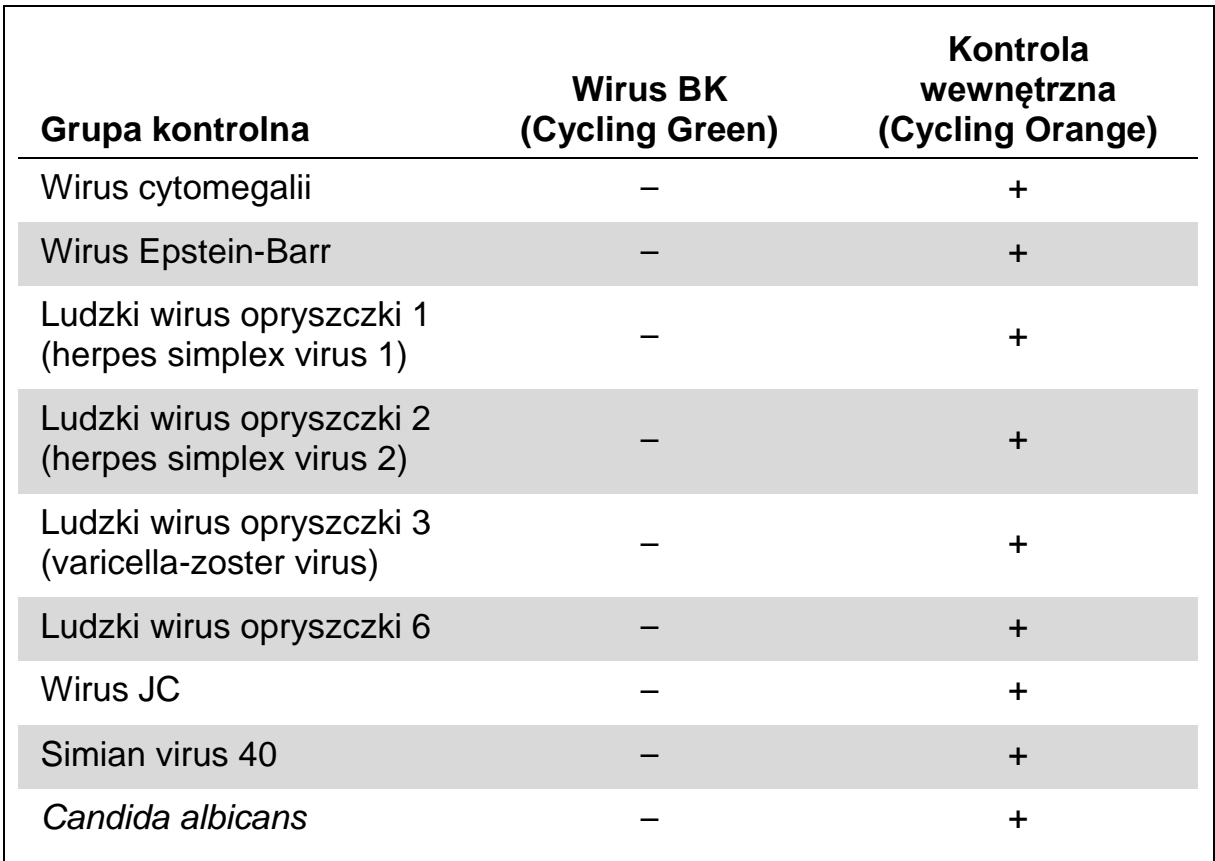

#### **Tabela 5. Testowanie swoistości zestawu z patogenami mogącymi wywołać reakcję krzyżową**

## <span id="page-22-0"></span>**Precyzja**

Dane dotyczące precyzji zestawu *artus* BK Virus RG PCR Kit zostały zebrane przy użyciu aparatury Rotor-Gene i umożliwiają określenie całkowitej zmienności (wariancji) testu. Całkowita zmienność składa się ze zmienności wewnątrz testu (zmienność wielokrotnych wyników próbek o tym samym stężeniu w obrębie jednego eksperymentu), zmienności pomiędzy testami (zmienność wielokrotnych wyników testu uzyskanych w pomiarach przy użyciu różnych aparatów tego samego typu przez różnych operatorów w jednym laboratorium) i zmienności między seriami (zmienność wielokrotnych wyników testu wykonanych z zastosowaniem różnych partii). Uzyskane dane posłużyły do określenia odchylenia standardowego, wariancji i współczynnik zmienności dla określonego patogenu i wewnętrznej kontroli PCR.

Dane dotyczące precyzji *artus* HI Virus-1 RG RT-PCR zostały zebrane przy zastosowaniu standardu ilościowego o najniższym stężeniu (QS 4; 1 x  $10<sup>1</sup>$  kopii/µl). Testy prowadzono w 8 powtórzeniach. Dane dotyczące precyzji zostały obliczone w oparciu o wartości  $C_T$  krzywych amplifikacji ( $C_T$ : cykl progowy, patrz tabela 6). W oparciu o te wyniki, całkowity rozkład statystyczny dla każdej próbki o wymienionym stężeniu wynosi 2,11% (C<sub>T</sub>) oraz 3,59% (C<sub>T</sub>) dla wykrywania kontroli wewnętrznej. Wartości te są oparte na sumie (całości) wszystkich pojedynczych wartości oznaczonych zmiennych.

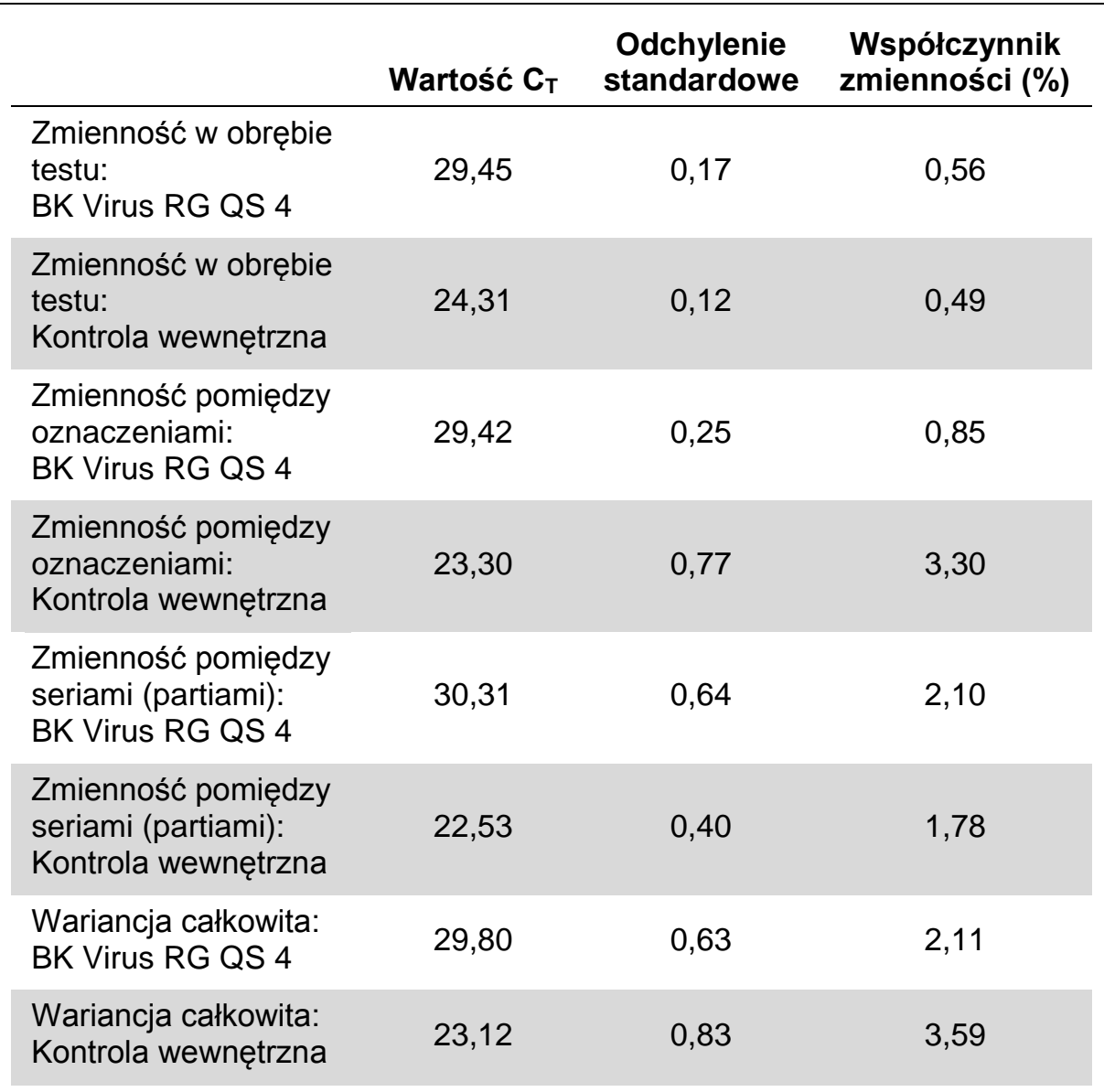

### **Tabela 6. Dane dotyczące precyzji na podstawie wartości C<sup>T</sup>**

### <span id="page-23-0"></span>**Solidność testu**

Weryfikacja solidności testu pozwala na określenie całkowitego odsetka niepowodzeń dla zestawu *artus* BK Virus RG PCR Kit*.* 30 ujemnych próbek wirusa BK domieszkowano objętością elucji 1 kopii/μl kontrolnego DNA wirusa BK (w przybliżeniu pięciokrotność stężenia granicy czułości analitycznej). Po ekstrakcji przy użyciu zestawu EZ1® DSP Virus Kit (patrz "[Izolacja DNA](#page-6-3)", strona [7\)](#page-6-3) próbki te były analizowane za pomocą Zestawu *artus* BK Virus RG PCR*.* Dla wszystkich 30 próbek wskaźnik niepowodzeń wynosił 0%. Ponadto solidność kontroli wewnętrznej została oceniona poprzez oczyszczenie i analizę 30 negatywnych próbek wirusa BK. Całkowity wskaźnik niepowodzeń wynosił 0%. Inhibicji nie zaobserwowano. Tym samym solidność Zestawu artus BK Virus RG PCR wynosi ≥99%.

### <span id="page-24-0"></span>**Powtarzalność**

Dane dotyczące powtarzalności umożliwiają regularną ocenę działania zestawu *artus* BK Virus RG PCR Kit, jak również porównanie wydajności w odniesieniu do innych produktów. Dane te zostały uzyskane przez uczestnictwo w uznanych programach ekspertyz.

### <span id="page-24-1"></span>**Ocena diagnostyczna**

Aktualnie Zestaw *artus* BK Virus RG PCR jest poddawany serii badań ewaluacyjnych.

## <span id="page-24-2"></span>**Literatura**

Firma QIAGEN przechowuje dużą aktualną bazę danych z publikacjami, w których wykorzystywano produkty QIAGEN Kompleksowe opcje wyszukiwania pozwalają znaleźć potrzebne artykuły albo za pomocą prostego wyszukiwania przy użyciu słów kluczowych, albo też poprzez określenie aplikacji, obszaru badawczego, tytułu, etc.

Aby uzyskać pełną listę literatury należy odwiedzić online bazę danych firmy QIAGEN z literaturą pod adresem www.qiagen.com/RefDB/search.asp lub skontaktować się z serwisem technicznym QIAGEN lub lokalnym dystrybutorem.

## <span id="page-25-0"></span>**Symbole**

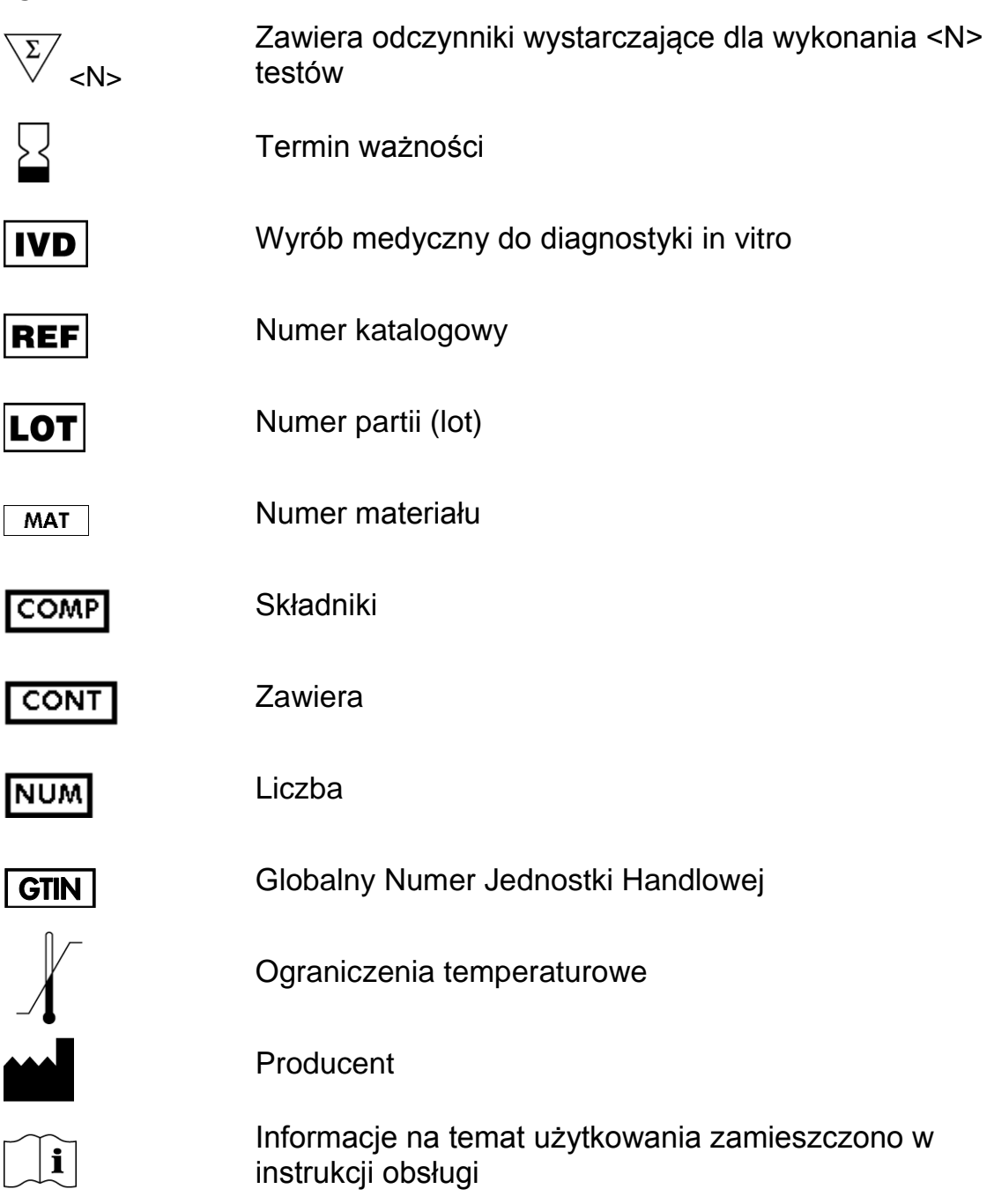

## <span id="page-25-1"></span>**Informacje kontaktowe**

Aby uzyskać pomoc techniczną i więcej informacji należy skontaktować się z naszym Centrum Pomocy Technicznej na stronie www.qiagen.com/Support albo skontaktować się telefonicznie z jednym z Działów Serwisu Technicznego firmy QIAGEN lub miejscowym dystrybutorem (należy zapoznać się z tylną okładką lub zajrzeć na stronę www.qiagen.com).

## <span id="page-26-0"></span>**Informacje dotyczące zamówień**

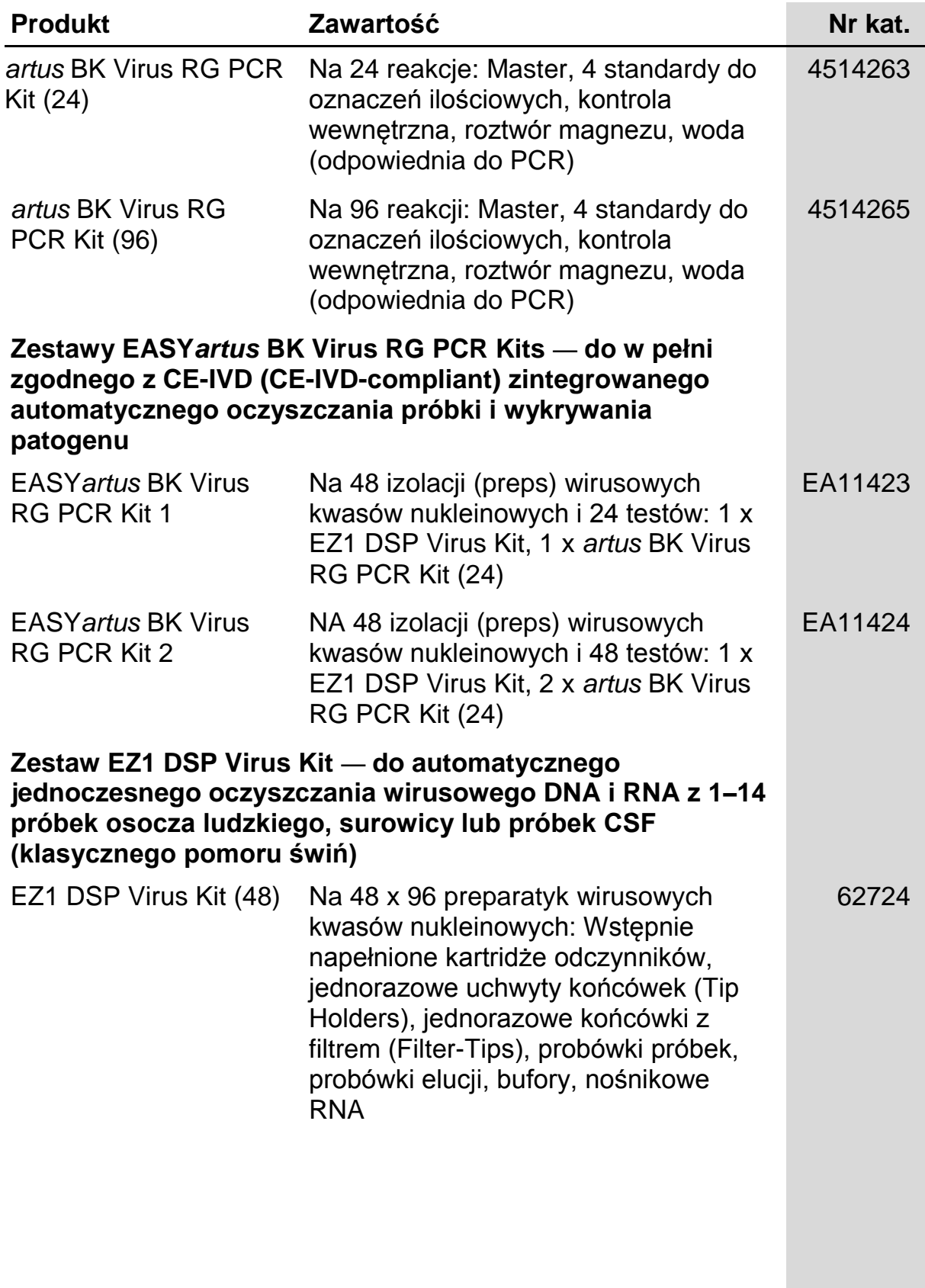

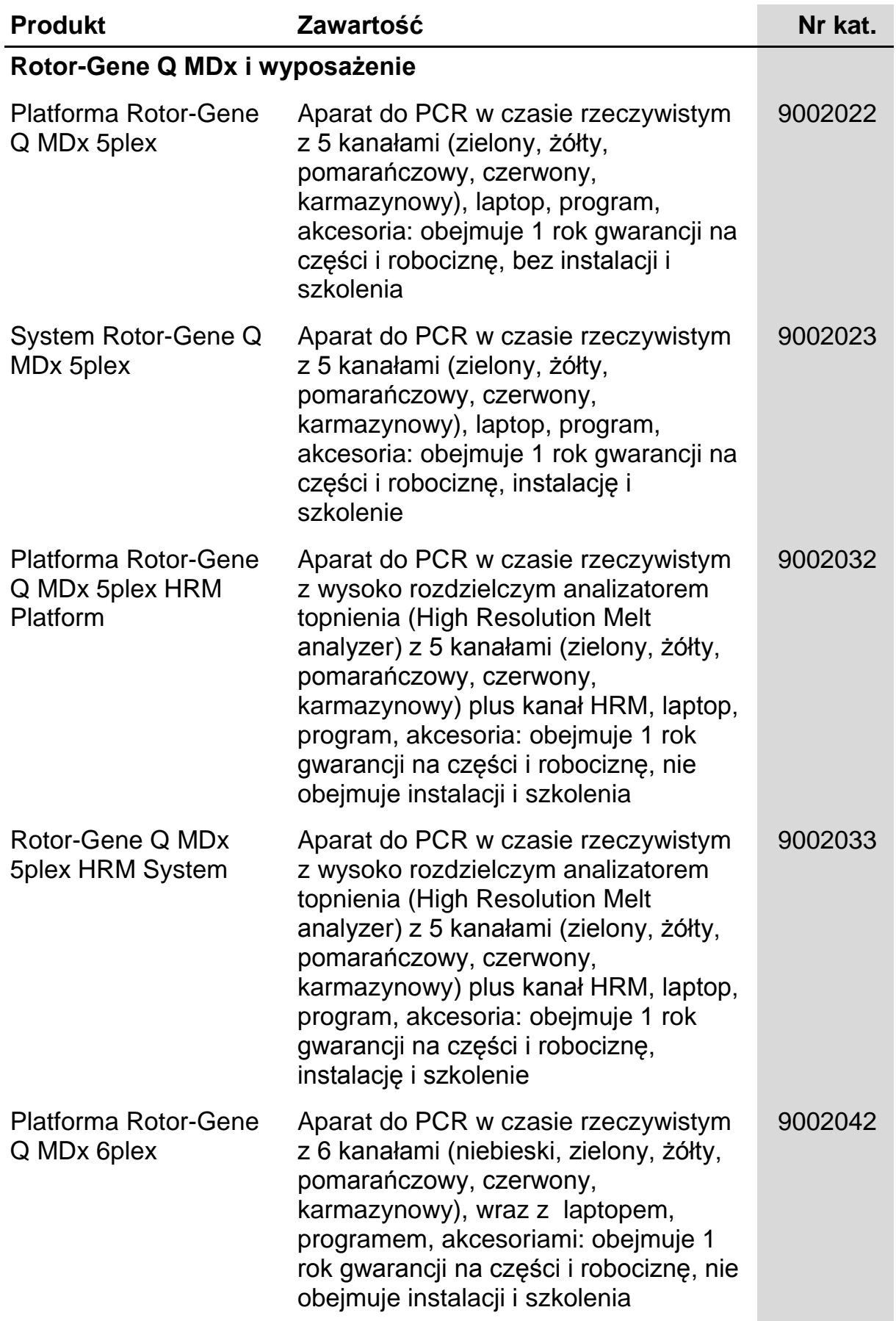

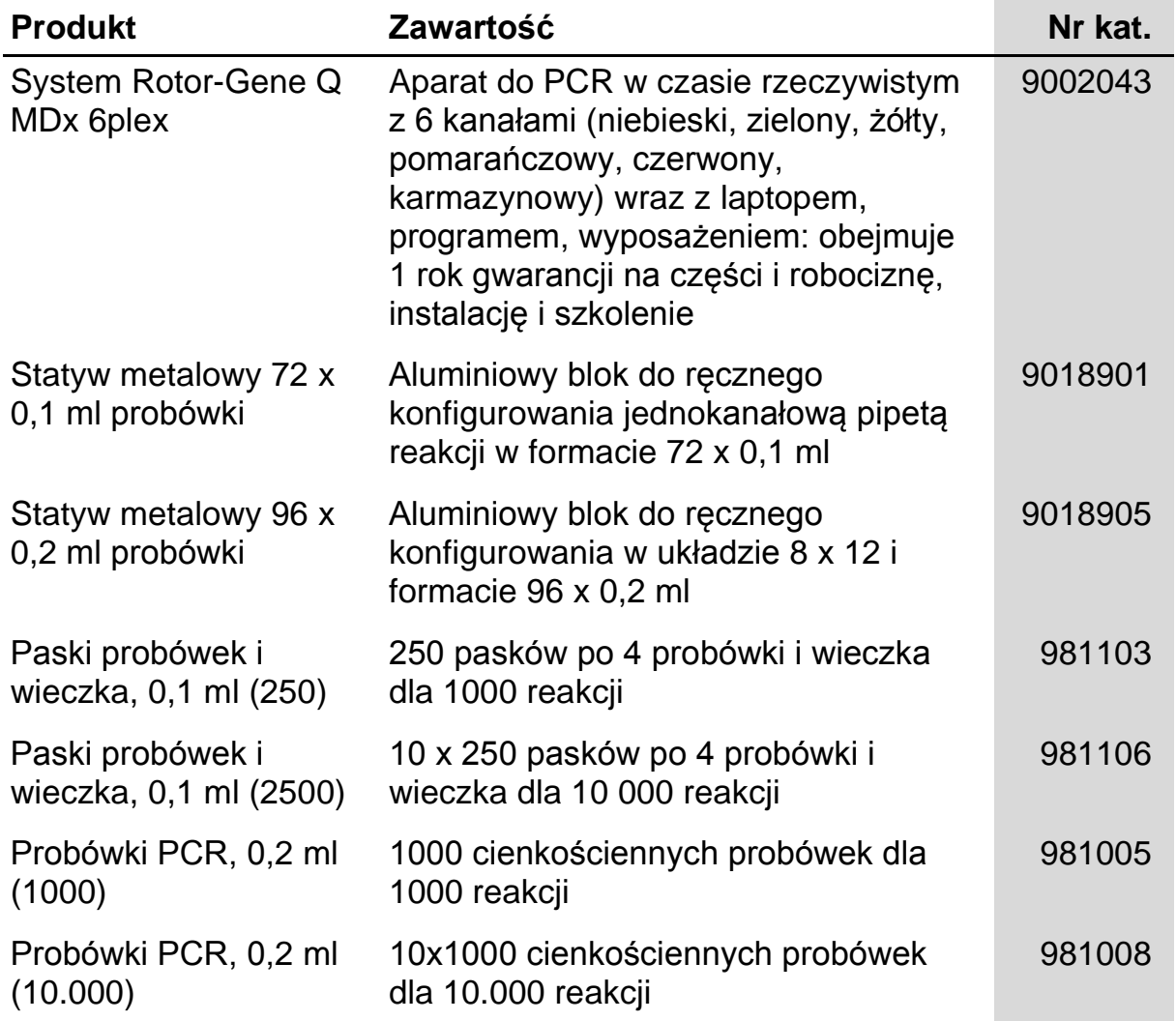

Aktualnych informacji dotyczących licencji i wyłączeń dotyczących specyficznych produktów należy poszukiwać w odnośnym podręczniku zestawu QIAGEN lub instrukcji obsługi. Podręczniki do zestawów (kit'ów) QIAGEN i instrukcje obsługi są dostępne pod www.qiagen.com lub można je zamówić w serwisie technicznym QIAGEN lub u lokalnego dystrybutora.

Ta strona została celowo pozostawiona pustą

Ta strona została celowo pozostawiona pustą

Ta strona została celowo pozostawiona pustą

Zakup tego produktu pozwala nabywcy na wykorzystanie go do świadczenia usług diagnostycznych dla człowieka w diagnostyce in vitro. Niniejszym nie udziela się praw patentowych ani innych licencji żadnego typu poza powyższym prawem użytkowania wynikającym z nabycia produktu.

Znaki towarowe: QIAGEN®, *artus*®, EASY*artus*®, EZ1®, Rotor-Gene® (QIAGEN Group).

Ograniczona umowa licencyjna

Używanie tego produktu oznacza zgodę dowolnego nabywcy lub użytkownika Zestawu *artus* BK Virus RG PCR na następujące warunki:

- 1. Zestaw *artus* BK Virus RG PCR może być używany wyłącznie zgodnie z podręcznikiem do Zestawu artus *BK Virus RG PCR Kit Handbook* i wykorzystywany wyłącznie z komponentami zawartymi w zestawie. Firma QIAGEN nie udziela żadnej licencji na swoją własność intelektualną do wykorzystania lub włączenia dołączonych komponentów tego zestawu do innych komponentów nie zawartych w tym zestawie, z wyjątkiem przypadków opisanych w podręczniku do zestawu artus *BK Virus RG PCR Kit Handbook* i dodatkowych protokołach dostępnych na stronie www.qiagen.com.
- 2. Za wyjątkiem wyraźnie określonych licencji, firma QIAGEN nie udziela żadnych gwarancji, że ten zestaw i / lub jego zastosowanie (-a) nie narusza praw stron trzecich.
- 3. Ten zestaw i jego składniki posiadają licencję wyłącznie na jednorazowe użycie i nie mogą być ponownie wykorzystane, regenerowane lub odsprzedane
- 4. Firma QIAGEN w szczególności odrzuca wszystkie inne licencje, wyrażone lub domniemane, za wyjątkiem licencji wyraźnie podanych w dokumentacii.
- 5. Nabywca i użytkownik tego zestawu wyrażają zgodę na niepodejmowanie ani niepozwalanie stronom trzecim na podejmowanie kroków, które mogłyby prowadzić do czynności zabronionych powyżej lub ułatwiać takie czynności. Firma QIAGEN może egzekwować zakazy niniejszej Ograniczonej umowy licencyjnej w sądzie i będzie dochodzić odzyskania wszystkich kosztów sądowych i procesowych, włącznie z kosztami prawników, przy wszystkich działaniach, które będą miały na celu egzekucję postanowień niniejszej Ograniczonej umowy licencyjnej lub praw do własności intelektualnej związanych z tym zestawem i/ lub jego składnikami.

Zaktualizowane warunki licencji znajdują się pod www.qiagen.com.

© 2009-2014 QIAGEN, wszelkie prawa zastrzeżone.

www.qiagen.com

Australia Zamówienia 1-800-243-800 Faks 03-9840-9888 Specjalista 1-800-243-066 Austria Zamówienia 0800-28-10-10 Faks 0800-28-10-19 Specjalista 0800-28-10-11 Belgia = Zamówienia 0800-79612 = Faks 0800-79611 = Specjalista 0800-79556 Brazylia = Zamówienia 0800-557779 = Faks 55-11-5079-4001 = Specjalista 0800-557779 Kanada = Zamówienia 800-572-9613 = Faks 800-713-5951 = Specjalista 800-DNA-PREP (800-362-7737) Chiny = Zamówienia 86-21-3865-3865 = Faks 86-21-3865-3965 = Specjalista 800-988-0325 Dania Zamówienia 80-885945 Faks 80-885944 Specjalista 80-885942 Finlandia Zamówienia 0800-914416 Faks 0800-914415 Specjalista 0800-914413 Francja = Zamówienia 01-60-920-926 = Faks 01-60-920-925 = Specjalista 01-60-920-930 = Oferty 01-60-920-928 Niemcy = Zamówienia 02103-29-12000 = Faks 02103-29-22000 = Specjalista 02103-29-12400 Hong Kong = Zamówienia 800 933 965 = Faks 800 930 439 = Specjalista 800 930 425 Irlandia Zamówienia 1800 555 049 Faks 1800 555 048 Specjalista 1800 555 061 Włochy = Zamówienia 800-789-544 = Faks 02-334304-826 = Specjalista 800-787980 Japonia Telefon 03-6890-7300 Faks 03-5547-0818 Specjalista 03-6890-7300 Korea (Poludniowa) = Zamówienia 080-000-7146 = Faks 02-2626-5703 = Specjalista 080-000-7145 Luksemburg = Zamówienia 8002-2076 = Faks 8002-2073 = Specjalista 8002-2067 Meksyk = Zamówienia 01-800-7742-639 = Faks 01-800-1122-330 = Specjalista 01-800-7742-436 Holandia Zamówienia 0800-0229592 Faks 0800-0229593 Specjalista 0800-0229602 Norwegia = Zamówienia 800-18859 = Faks 800-18817 = Specjalista 800-18712 Singapur = Zamówienia 1800-742-4362 = Faks 65-6854-8184 = Specjalista 1800-742-4368 Hiszpania · Zamówienia 91-630-7050 · Faks 91-630-5145 · Specjalista 91-630-7050 Szwecja Zamówienia 020-790282 Faks 020-790582 Specjalista 020-798328 Szwajcaria = Zamówienia 055-254-22-11 = Faks 055-254-22-13 = Specjalista 055-254-22-12 Wielka Brytania Zamówienia 01293-422-911 Faks 01293-422-922 Specjalista 01293-422-999

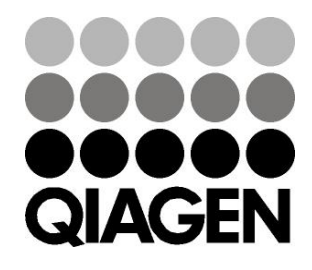

# 1056823PL 148051790 **Sample & Assay Technologies**